# **HistoCore PERMAS**

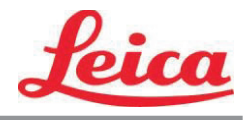

# *PTLab Упутство за коришћење*

**Преглед**

**Ручни унос**

**Унос путем бар кода**

**Управљање бројем плочица**

**Редослед операција и операције на чекању**

**Подешавања и карактеристике**

**Више штампача**

© 2021 All rights reserved.

### Пажња!

Корисник мора визуелно проверити читљивост сваке одштампане плочице након поступка штампања.

### Пажња!

Све лабораторије морају спровести сопствена ицпитивања како би се уверили да је мастило отпорно на различите реагенсе којима ће плочице касније бити изложене.

Велики број различитих фактора на које Leica не може утицати могу имати негативни утицај на резултате. Лабораторија која рукује апаратом сноси пуну одговорност за читљивост одштампаног отиска након третирања реагенсима.

Произвођач: Primera Technology, Inc. Two Carlson Parkway North, Стан 375 Плимут, MN 55447-4446 САД

Дистрибутер: Leica Biosystems Nussloch GmbH Heidelberger Straße 17-19 DE-69226 Нуслох Немачка

**Напомене:** Подаци у овом документу су подложни променама без претходне најаве. НИКАКВЕ ГАРАНЦИЈЕ НЕ ПОСТОЈЕ КОЈЕ СУ У ВЕЗИ СА ОВИМ ДОКУМЕНТОМ, УКЉУЧУЈУЋИ И ОДГОВАРАЈУЋЕ ГАРАНЦИЈЕ ЗА ТРГОВИНУ И ДРУГЕ НАМЕНЕ, АЛИ КОЈЕ СЕ НЕ ОДНОСЕ ИСКЉУЧИВО У ОВЕ СВРХЕ. Никаква одговорност се неће сносити за евентуалне штете настале грешком у руковању, раду или коришћењем овог документа. Овај документ садржи информације законом заштићене ауторским правима. Сва права задржана. Ниједан део овог документа се не сме фотокопирати, умножавати или преводити на друге језике без претходне писмене сагласности.

**Информације о заштитним знацима:** Windows је заштићени знак компаније Microsoft Corporation. Сви остали заштитни знаци су власништво њихових законских власника.

#### **Издања**

Издање 1.3, #041714, Ауторска права 2012, Сва права заштићена.

**Изјава Савезне Комисије за Комуникације (FCC):** Овај уређај је у сагласности са одељком 15 правилника FCC Уређај мора испунити следећа 2 услова: (1) овај уређај не сме изазвати штетне утицаје и (2) овај уређај мора прихватити сваке сметње, укључујући и оне сметње које могу изазвати нежељени рад.

**За кориснике у САД:** Овај производ се испоручује са директном утичницом која је одобрена од стране компаније UL (Underwriters Laboratories) Извор снаге обележен са "Class 2" или ИТЕ извор снаге одобрен од стране компаније UL обележен са "LPS" са излазом 12VDC, 4.5A или више. Ова опрема је тестирана и испуњава услове за Class A дигитални уређај, у складу са одељком 15, правилника FCC. У кућном окружењу овај уређај може изазвати радио сметње и тада је потребно да корисник предузме неопходне мере. Овај уређај ствара, користи и може одађиљати радио фреквенције и уколико се не инсталира прописно и у складу са упутствима, може изазвати штетне сметње у радио комуникацији. Међутим, не постоје гаранције да се сметње неће јавити приликом конкретне инсталације. Уколико овај уређај изазове штетне сметње радио или ТВ пријемнику, а то се може утврдити тако што ћете укључити и искључити уређај, кориснику се саветује да покуша да исправи сметње на један од следећих начина:

- Промените положај антене.
- Повећајте растојање између уређаја и пријемника.
- Повежите уређај у утичницу која се налази на различитој фази од оне где је пријемник.
- Посаветујте се са дистрибутером или искусним радио/ТВ мајстором око помоћи. Неопходно је користити оклопљене каблове како би били у сагласности са Class A ограничењима одељка 15 правилника FCC. Сматрајте да било које измене или преправке које нису изричито одобрене у овом упутству за коришћење могу поништити вашу дозволу за руковањем уређајем и могу поништити гаранцију.

**За кориснике у Канади:** Овај дигитални уређај не премашује Class A ограничења за радио сметње за дигиталне уређаје који се налазе у Правилнику о радио сметњама, канадског одељења за комуникације. Le present appareil numerique n'emet pas de bruits radio electriques depassant les limites applicables aux appareils numeriques de la class A prescrites dans le Reglement sur le brouillage radioelectrique edicte par le ministere des Communications du Canada.

#### **ПАЖЊА!**

**ДА БИСТЕ СПРЕЧИЛИ НАСТАНАК ПОЖАРА ИЛИ СТРУЈНОГ УДАРА, НЕ ИЗЛАЖИТЕ УРЕЂАЈ КИШИ ИЛИ ВЛАГИ. ДА БИСТЕ СМАЊИЛИ РИЗИК ОД ЕЛЕКТРО УДАРА, НЕ УКЛАЊАЈТЕ СПОЉНЕ ПАНЕЛЕ. НЕ САДРЖИ ДЕЛОВЕ КОЈЕ КОРИСНИК МОЖЕ САМОСТАЛНО ПОПРАВИТИ. ЗА СЕРВИСИРАЊЕ, ОБРАТИТЕ СЕ ОВЛАШЋЕНОМ ОСОБЉУ И СЕРВИСУ. РУКУЈТЕ УРЕЂАЈЕМ ЈЕДИНО СА ОДГОВАРАЈУЋИМ ЕЛЕКТРИЧНИМ СПЕЦИФИКАЦИЈАМА КАО ШТО ЈЕ НАЗНАЧЕНО НА ШТАМПАЧУ И АДАПТЕРУ ЗА СТРУЈУ.**

#### **ПАЖЊА!**

**РУКОВАЊЕ ПОДЕШАВАЊИМА ИЛИ КОНТРОЛАМА ИЛИ ПРОЦЕДУРАМА КОЈЕ СЕ РАЗЛИКУЈУ ОД ОНИХ КОЈЕ СУ НАЗНАЧЕНЕ ОВДЕ МОЖЕ ЗА ПОСЛЕДИЦУ ИМАТИ ИСПУШТАЊЕ ОПАСНЕ РАДИЈАЦИЈЕ.**

#### **ПАЖЊА!**

**КОРИСНИК МОРА ВИЗУЕЛНО ПРОВЕРИТИ ЧИТЉИВОСТ СВАКЕ ОДШТАМПАНЕ ПЛОЧИЦЕ НАКОН ПОСТУПКА ШТАМПАЊА.** 

#### **ПАЖЊА!**

**СВЕ ЛАБОРАТОРИЈЕ МОРАЈУ СПРОВЕСТИ СОПСТВЕНА ИЦПИТИВАЊА КАКО БИ СЕ УВЕРИЛИ ДА ЈЕ МАСТИЛО ОТПОРНО НА РАЗЛИЧИТЕ РЕАГЕНСЕ КОЈИМА ЋЕ ПЛОЧИЦЕ КАСНИЈЕ БИТИ ИЗЛОЖЕНЕ. ЛАБОРАТОРИЈА КОЈА РУКУЈЕ АПАРАТОМ СНОСИ ПУНУ ОДГОВОРНОСТ ЗА ЧИТЉИВОСТ ОДШТАМПАНОГ ОТИСКА НАКОН ТРЕТИРАЊАРЕАГЕНСИМА.**

#### **Czech: Upozornění!**

**Aby se předešlo riziku vzniku požáru nebo úrazu elektrickým proudem, nevystavujte jednotku dešti nebo vlhkosti. Pro snížení rizika úrazu elektrickým proudem neodstraňujte vnější panely. Jednotka neobsahuje žádné díly, na nichž by údržbu mohl provádět uživatel. Údržbu přenechejte kvalifikovaným servisním pracovníkům. Jednotku používejte pouze v elektrické síti s odpovídajícími parametry, které jsou uvedeny na tiskárně a napájecím adaptéru.**

#### **Upozornění!**

**Použití ovládacích prvků, provádění úprav nebo úkonů jiných, než jsou zde výslovně uvedeny, může způsobit nebezpečné záření.**

#### **Upozornění!**

**Uživatel musí po vytištění vizuálně zkontrolovat ostrost každého potištěného sklíčka.**

#### **Upozornění!**

**Všechny laboratoře musejí provádět své vlastní testy, aby zajistily, že použitá tiskařská barva bude odolná vůči různým činidlům, jejichž působení budou sklíčka následně vystavena. Výsledky může negativně ovlivnit široká škála faktorů, na které nemá společnost Leica vliv. Za ostrost tisku po jeho zpracování pomocí činidel plně zodpovídá laboratoř, která tuto jednotku provozuje.**

#### **German: Vorsicht!**

**Das Gerät vor Feuchtigkeit und Regen schützen, um Brand- und Stromschlaggefahr zu vermeiden. Um Stromschläge zu vermeiden, darf die Außenverkleidung nicht abgenommen werden. Enthält keine vom Benutzer wartbaren Teile. Die Wartung ist von qualifiziertem Wartungspersonal auszuführen. Das Gerät darf ausschließlich mit den auf dem Drucker und Netzgerät angegebenen elektrischen Daten betrieben werden.**

#### **Vorsicht!**

**Wenn Verfahren, Regelungen oder Einstellungen vorgenommen werden, die nicht in diesem Handbuch beschrieben sind, kann gesundheitsschädliche Strahlung abgegeben werden.**

#### **Vorsicht!**

**Der Benutzer muss jeden Objektträger nach dem Bedrucken visuell auf seine Lesbarkeit prüfen.**

#### **Vorsicht!**

**Jedes Labor muss seine eigenen Tests durchführen, um sicherzustellen, dass die verwendete Tinte allen Reagenzien standhält, denen die Objektträger ausgesetzt werden. Viele verschiedene Faktoren, die außerhalb der Kontrolle von Leica liegen, können die Ergebnisse negativ beeinflussen. Das Labor, welches das Gerät betreibt, trägt die volle Verantwortung für die Lesbarkeit des Aufdrucks nach der Verarbeitung mit Reagenzien.**

#### **Spanish: ¡Precaución!**

**Para evitar el riesgo de incendio o descarga eléctrica, no exponga la unidad a la lluvia ni a la humedad. Para reducir el riesgo de descarga eléctrica, no quite los paneles exteriores. No hay piezas reparables por el usuario en el interior. Para cualquier reparación, contacte únicamente con personal de servicio cualificado. Utilice la unidad solamente bajo las especificaciones eléctricas adecuadas, indicadas en la etiqueta de la impresora y en el adaptador de corriente alterna.**

#### **¡Precaución!**

**El uso de controles o ajustes o la realización de procedimientos distintos a los aquí especificados puede provocar radiación peligrosa.**

#### **¡Precaución!**

**El usuario debe revisar visualmente cada portaobjetos impreso para verificar la legibilidad tras el proceso de impresión.**

#### **¡Precaución!**

**Todos los laboratorios deben realizar sus propias pruebas para asegurarse de que la tinta sea resistente a los distintos reactivos a los cuales los portaobjetos serán posteriormente expuestos. Existe una amplia gama de factores fuera del control de Leica que pueden tener efectos negativos en los resultados. El laboratorio que opere la unidad asumirá la plena responsabilidad en cuanto a la legibilidad de la impresión tras el procesamiento con reactivos.**

Japanese: 注意! 火災または感電の危険を避けるために、装置を雨や湿気にさらさないでください。感電の危険性を低減 するために、外部パネルを取り外さないでください。ユーザーが修理可能なパーツは内臓されていませ ん。修理は、資格のある担当者に依頼してください。プリンターとACアダプターにラベル表示されてい る適切な電気的仕様でのみ装置を操作ししてください。 注意! 規定されている以外の制御、調整、手順を行うと、危険な放射能にさらされる可能性があります。 注意! ユーザーは、印刷処理後に、印刷されたスライドの視認性を目視で確認する必要があります。 注意!

すべての検査室は、その後スライドに使用されるさまざまな試薬に対してインクが耐性を示すことを確 認するために、自らテストを行ってください。 ライカがチェックできていない範囲にある要因が、結 果に良くない影響を与える場合があります。装置を操作する検査室は、試薬処理後の印刷の視認性に関 して全面的な責任を負うものとします。

#### **Portuguese: Precaução!**

**Para evitar o risco de incêndios ou choques elétricos, não exponha o aparelho à chuva ou à humidade. Para reduzir o risco de choques elétricos, não remova os painéis exteriores. Não existe qualquer peça interna que possa ser reparada pelo utilizador. Se precisar de assistência, contacte pessoal qualificado. Utilize o aparelho apenas com as especificações elétricas apropriadas, conforme indicado na impressora e no transformador de AC.**

#### **Precaução!**

**A utilização de controlos e regulações ou a realização de procedimentos não descritos aqui poderá causar a emissão de radiações perigosas.**

#### **Precaução!**

**Após a impressão, o utilizador precisa de verificar visualmente a legibilidade de cada lâmina impressa.**

#### **Precaução!**

**Todos os laboratórios têm de realizar testes independentes, de forma a assegurar que a tinta é resistente aos vários reagentes aos quais as lâminas serão subsequentemente expostas. Existe uma vasta gama de fatores fora do controlo da Leica, que poderão afetar negativamente os resultados. O laboratório que operar o aparelho, após o processamento com os reagentes, assumirá toda a responsabilidade pela legibilidade da impressão.**

#### **Slovak: Pozor!**

**Aby ste predišli nebezpečenstvu požiaru alebo zásahu elektrickým prúdom, nevystavujte zariadenie dažďu ani vlhkosti. Aby ste znížili riziko zásahu elektrickým prúdom, neodstraňujte vonkajšie panely. Vnútri nie sú žiadne časti, ktoré môže opraviť používateľ. Servis zverte kvalifikovanému servisnému personálu. Zariadenie používajte iba so správnymi elektrickými parametrami uvedenými na štítku na tlačiarni a AC adaptéri.**

#### **Pozor!**

**Používanie ovládačov alebo nastavení alebo vykonávanie postupov, ktoré nie sú uvedené v tomto dokumente, môže spôsobiť nebezpečné vyžarovanie.**

#### **Pozor!**

**Po vytlačení musí používateľ vizuálne skontrolovať čitateľnosť každého mikroskopického sklíčka.**

#### **Pozor!**

**Všetky laboratóriá musia vykonať svoje vlastné testy, aby sa ubezpečili, že atrament je odolný voči rôznym reakčným činidlám, ktorým budú mikroskopické sklíčka následne vystavené. Široký rozsah faktorov mimo pôsobnosti spoločnosti Leica môže mať negatívny vplyv na výsledky. Laboratórium prevádzkujúce zariadenie bude niesť plnú zodpovednosť za čitateľnosť výtlačku po spracovaní reakčnými činidlami.**

#### **French: Mise en garde !**

**Pour éviter un incendie ou une décharge électrique, ne pas exposer l'appareil à la pluie ou à l'humidité. Pour réduire le risque de décharge électrique, ne pas retirer les panneaux extérieurs. Aucune pièce interne ne peut être réparée par l'utilisateur Pour tout entretien ou réparation, se reporter à un personnel qualifié. Respecter**  les spécifications électriques indiquées sur l'imprimante et l'adaptateur secteur pour faire fonctionner **l'appareil.**

#### **Mise en garde !**

**L'utilisation de commandes ou de réglages ou de procédures autres que celles spécifiées dans la présente risque provoquer des radiations dangereuses.**

#### **Mise en garde !**

**L'utilisateur doit inspecter visuellement chaque lame pour vérifier la lisibilité après impression.**

#### **Mise en garde !**

**Tous les laboratoires doivent effectuer leurs propres tests pour s'assurer que l'encre est résistante aux divers réactifs auxquelles les lames seront ensuite exposées. De nombreux facteurs hors du contrôle de Leica peuvent avoir des effets négatifs sur les résultats. L'entière responsabilité de la lisibilité de l'empreinte suite au traitement avec des réactifs incombe au laboratoire chargé du fonctionnement de l'appareil.**

#### Chinese: 注意!

为防止发生火灾或触电,请勿让设备遭雨淋或受潮。为减少发生触电的危险,请勿卸下外面板。里面没有 2001年公工公公公》,第23年公司全部第23年(2002年)。<br>用户自己能维修的部件。请让合格的维修人员进行维修。只能采用符合打号机和交流电源适配器上所标示 的正确电气规格的电源来运行设备。

注意!

未按照本说明书的要求使用控制器或调节装置或进行设备操作,可能会导致受到激光照射的危险。

注意!

打印完成后,用户需目视检查每张打印好的玻片是否清晰易读。

#### 注意!

所有实验室都必须自己通过试验来确保所用墨水能耐受玻片后续将要接触的各种试剂。非徕卡所能控制的 诸多因素会对结果产生负面影响。打印结果经试剂处理后的易读性应由使用本设备的实验室承担全责。

#### **Greek: Προσοχή!**

**Για να αποφευχθεί ο κίνδυνος πυρκαγιάς ή ηλεκτροπληξίας, μην εκθέτετε τη συσκευή στη βροχή ή σε υγρασία. Για να μειωθεί ο κίνδυνος ηλεκτροπληξίας, μην αφαιρείτε τα εξωτερικά πάνελ. Τα εσωτερικά εξαρτήματα δεν είναι επισκευάσιμα από το χρήστη. Για την επισκευή, απευθυνθείτε σε εξειδικευμένο προσωπικό σέρβις. Θέστε σε λειτουργία τη μονάδα μόνο εάν πληρούνται οι απαιτήσεις για τις ηλεκτρικές εγκαταστάσεις που αναφέρονται στον εκτυπωτή και στον μετασχηματιστή εναλλασσόμενου ρεύματος (AC).**

#### **Προσοχή!**

**Η χρήση χειριστηρίων ή προσαρμογέων ή η εκτέλεση διαδικασιών, διαφορετικών από αυτές που ορίζονται στο παρόν, ενδέχεται να προκαλέσουν έκθεση σε επικίνδυνη ακτινοβολία.**

#### **Προσοχή!**

**Αφού ολοκληρωθεί η διαδικασία εκτύπωσης, ο χρήστης πρέπει να ελέγξει οπτικά κάθε ένα εκτυπωμένο πλακίδιο.**

#### **Προσοχή!**

**Όλα τα εργαστήρια πρέπει να εκτελούν τις δικές τους δοκιμές ώστε να διασφαλίσουν ότι το μελάνι είναι ανθεκτικό στα διάφορα αντιδραστήρια στα οποία εκτίθενται ακολούθως τα πλακίδια. Υπάρχουν πολλοί παράγοντες τους οποίους δεν μπορεί να ελέγξει η Leica και οι οποίοι μπορούν να έχουν αρνητική επίδραση στα αποτελέσματα. Την ευθύνη για την αναγνωσιμότητα του αποτυπώματος μετά την επεξεργασία με αντιδραστήρια, φέρει το εργαστήριο στο οποίο λειτουργεί η μονάδα.**

#### **Polish: Uwaga!**

**Aby zapobiec pożarowi lub porażeniom prądem, chronić urządzenie przed deszczem i wilgocią. Aby zmniejszyć niebezpieczeństwo porażenia prądem elektrycznym, NIE należy zdejmować zewnętrznych paneli. Wewnątrz urządzenia nie znajdują się żadne części przeznaczone do samodzielnej naprawy przez użytkownika. Naprawę urządzenia należy powierzyć wykwalifikowanym pracownikom serwisu. Urządzenie należy obsługiwać jedynie zgodnie z właściwymi parametrami elektrycznymi podanymi na drukarce i zasilaczu AC.**

#### **Uwaga!**

**Użycie elementów sterujących, ustawień lub zastosowanie procedur innych niż określone w niniejszej instrukcji może spowodować narażenie na niebezpieczne promieniowanie.**

#### **Uwaga!**

**Po zakończeniu procesu drukowania użytkownik powinien dokonać wzrokowej kontroli każdego pokrytego drukiem szkiełka pod kątem czytelności.**

#### **Uwaga!**

**Wszystkie laboratoria muszą przeprowadzić własne testy w celu sprawdzenia, czy atrament jest odporny na różne odczynniki, których działaniu zostaną następnie poddane szkiełka. Na wyniki może negatywnie wpłynąć cały szereg czynników będących poza kontrolą firmy Leica. Laboratorium obsługujące urządzenie ponosi pełną odpowiedzialność za czytelność nadruków po poddaniu szkiełek działaniu odczynników.**

#### **Croatian: Oprez!**

**Kako biste spriječili opasnost od požara ili udara, ne izlažite jedinicu kiši ili vlazi. Kako biste smanjili opasnost od električnog udara, ne uklanjajte vanjske ploče. U unutrašnjosti se ne nalaze dijelovi koje korisnik sam može servisirati. Povjerite servis kvalificiranom servisnom osoblju. Jedinicu rabite samo s propisnim električnim specifikacijama, kao što je naznačeno na pisaču i AC adapteru.**

#### **Oprez!**

**Uporaba kontrola, prilagođavanja ili primjena postupaka, osim ovdje specificiranih, može rezultirati opasnim zračenjem.**

#### **Oprez!**

**Korisnik mora vizualno provjeriti čitljivost svakog ispisanog stakalca nakon postupka ispisivanja.**

#### **Oprez!**

**Svi laboratoriji moraju provesti vlastita ispitivanja kako bi se uvjerili da je tinta otporna na razne reagense kojima će stakalca naknadno biti izložena. Na rezultate mogu negativno utjecati raznorazni čimbenici koje tvrtka Leica ne može predvidjeti. Laboratorij u kojem se jedinica rabi u potpunosti odgovara za čitljivost ispisa nakon obrade reagensima.**

#### **Hungarian: Vigyázat!**

**A tűz vagy az áramütés veszélyének a megelőzése érdekében az egységet ne tegye ki esőnek vagy nedvességnek. Az áramütés kockázatának elkerülése érdekében, ne távolítsa el a külső védőborítást. Belül nem találhatók felhasználó által javítható alkatrészek. A javítást bízza képzett karbantartó személyzetre. Az egységet csak a nyomtatón és az váltakozó áramú adapter címkéin megtalálható jellemzőknek megfelelő elektromos hálózatról üzemeltesse.**

#### **Vigyázat!**

**Amennyiben a jelen leírásban nem található vezérlőket, beállításokat vagy teljesítményt befolyásoló eljárásokat alkalmaz, fennáll a káros sugárzás veszélye.**

#### **Vigyázat!**

**A nyomtatási folyamatot követően a felhasználó ellenőrizze minden egyes nyomtatott dia olvashatóságát.**

#### **Vigyázat!**

**Az összes laboratórium saját teszteléssel ellenőrizze, hogy a tinta ellenáll azoknak a reagenseknek, amelyeknek a jövőben a diák ki lesznek téve. A Leica hatáskörén kívül álló számos egyéb tényező is negatívan befolyásolhatja az eredményeket. A reagensekkel kezelt lenyomatok olvashatóságáért teljes mértékben az egységet üzemeltető laboratórium vállalja a felelősséget.**

#### **Dutch: Let op!**

**Stel het apparaat niet bloot aan regen of vocht, om het risico op brand of elektrocutie te voorkomen. Voorkom het risico op elektrocutie: verwijder geen buitenpanelen. Dit apparaat bevat geen onderdelen die door de gebruiker gerepareerd of onderhouden kunnen worden. Laat reparaties en onderhoud door bevoegd onderhoudspersoneel uitvoeren. Gebruik het apparaat uitsluitend volgens de juiste elektrische specificaties zoals aangegeven op de printer en de netspanningsadapter.**

#### **Let op!**

**Gebruik van bedieningselementen of het verrichten van afstellingen of procedures op andere wijze dan hier voorgeschreven kan resulteren in schadelijke straling.**

#### **Let op!**

**De gebruiker dient elk bedrukt glaasje na het bedrukken op leesbaarheid te controleren.**

#### **Let op!**

**Laboratoria dienen hun eigen tests te verrichten om te controleren of de inkt bestand is tegen de diverse reagentia waaraan de glaasjes blootgesteld zullen worden. Er zijn vele factoren die van negatieve invloed zijn op de uitkomsten, en die buiten de macht van Leica vallen. Het laboratorium waar het apparaat wordt gebruikt is als enige verantwoordelijk voor de leesbaarheid van de afdruk na bewerking met reagentia.**

#### **Turkish: Dikkat!**

**Yangın veya elektrik çarpması riskini önlemek için, üniteyi yağmur veya neme maruz bırakmayın. Elektrik çarpması riskini azaltmak için dış panelleri çıkarmayın. İçinde kullanıcı tarafından bakımı yapılamaz parçalar vardır. Yetkili servis personeline başvurun. Üniteyi sadece, Yazıcı ve AC adaptörü üzerinde etikette belirtilen şekilde, uygun elektriksel şartlara göre çalıştırın.**

#### **Dikkat!**

**Burada belirtilenleri haricinde kontrollerin, ayarların ya da yordamların kullanılması tehlikeli radyasyona neden olabilir.**

#### **Dikkat!**

**Kullanıcı baskı işleminden sonra bastırılan her lamı okunabilirlik açısından görsel kontrol etmelidir.**

#### **Dikkat!**

**Tüm laboratuvarlar, mürekkebin lamların maruz kalacağı çeşitli reaktif maddelere dayanıklı olduğundan emin olmak için kendi testlerini yapmalıdır. Leica'nın kontrolü dışındaki çok çeşitli faktörlerin sonuçlar üzerinde olumsuz etkileri olabilir. Üniteyi çalıştıran laboratuvar reaktif maddelerle işlemden sonra baskının okunabilirlik için tüm sorumluluğu üstlenmelidir.**

#### **Danish: Forsigtig!**

**Enheden må ikke udsættes for regn eller fugt for at forebygge risikoen for brand eller stød. Fjern ikke de udvendige paneler for at formindske risikoen for elektrisk stød. Ingen bruger-anvendelige dele indeni. Henvis servicering til kvalificeret servicepersonale. Betjen kun enheden med de behørige elektriske specifikationer som mærket på printeren og vekselstrømsadapteren.**

#### **Forsigtig!**

**Brug af kontrolfunktioner eller justeringer af eller udførelse af procedurer bortset fra det, som er specificeret heri, kan medføre farlig stråling.**

#### **Forsigtig!**

**Brugeren skal efterse hvert trykt objektglas for læselighed efter trykningen.**

#### **Forsigtig!**

**Alle laboratorier skal foretage deres egne prøver for at sikre, at blækket er resistent mod de forskellige reagenser, som objektglassene efterfølgende bliver udsat for. En række forhold, som er uden for Leicas kontrol, kan påvirke resultaterne negativt. Laboratoriet, som anvender enheden, har eneansvaret for aftrykkets læselighed efter behandling med reagenser.**

#### **Italian: Attenzione!**

**Non esporre l'unità a pioggia o umidità per prevenire il rischio di incendi o scosse elettriche. Non rimuovere i pannelli esterni per ridurre il rischio di scosse elettriche. All'interno non sono presenti parti riparabili dall'utente. Far eseguire le riparazioni esclusivamente a personale qualificato. Far funzionare l'unità in conformità alle specifiche elettriche indicate sulla stampante e l'adattatore c.a.**

#### **Attenzione!**

**L'uso dei comandi o l'esecuzione di regolazioni o procedure diversi da quelli specificati può causare radiazioni pericolose.**

#### **Attenzione!**

**È necessario che l'utente controlli visivamente ogni vetrino stampato dopo il processo di stampa.**

#### **Attenzione!**

**Ogni laboratorio deve eseguire i propri test per assicurarsi che l'inchiostro sia resistente ai vari reagenti a cui i vetrini saranno esposti. Esiste un gran numero di fattori al di fuori del controllo di Leica che possono influire negativamente sui risultati. La responsabilità della leggibilità della stampa dopo l'esposizione ai reagenti è esclusivamente del laboratorio che opera l'unità.**

#### **Swedish: Varning!**

**För att förhindra brand- eller stötrisker får enheten inte utsättas för regn eller fukt. För att minska risken för elektriska stötar får ytterpanelerna inte avlägsnas. Det finns inga delar inuti enheten som användaren kan underhålla. Allt underhåll ska utföras av kvalificerad underhållspersonal. Använd rätt elektriska specifikationer enligt etiketten på skrivaren och växelströmsadaptern.**

#### **Varning!**

**Användning av andra reglage, justeringar eller procedurer än dem som specificeras i detta dokument kan leda till farlig strålning.**

#### **Varning!**

**Efter varje tryckning måste användaren visuellt kontrollera att det tryckta glaset är läsbart.**

#### **Varning!**

**Alla laboratorier måste utföra sina egna test för att kontrollera att bläcket är beständigt mot de olika reagenter som glasen senare kommer att utsättas för. Det finns många faktorer som Leica inte har kontroll över som kan påverka resultaten negativt. Det laboratorium som använder enheten är ensamt ansvarigt för tryckets läsbarhet efter behandling med reagenter.**

#### **Norwegian: Forsiktig!**

**For å unngå fare for brann eller støt bør du ikke utsette apparatet for regn eller fuktighet. For å redusere faren for elektrisk støt bør du ikke fjerne ytterpanelene. Det er ingen deler inni som kan repareres av bruker. Reparasjoner skal utføres av fagpersoner. Enheten skal kun fungere i samsvar med de elektriske spesifikasjonene som er angitt på skriveren og AC-adapteren.**

#### **Forsiktig!**

**Bruk av andre betjeningsanordninger, innstillinger eller instruksjoner enn de som er angitt her kan føre til farlig stråling.**

#### **Forsiktig!**

**Brukeren må sjekke visuelt at hvert utskrevne objektglass er leselig etter trykkeprosessen.**

#### **Forsiktig!**

**Alle laboratorier bør utføre deres egne tester for å sikre at blekket er bestandig mot de forskjellige reagensene som objektglassene senere vil eksponeres for. En lang rekke faktorer utenfor Leicas kontroll kan ha negativ innvirkning på resultatene. Laboratoriet som bruker enheten, har det fulle ansvar for at avtrykket er leselig etter behandling med reagenser.**

Korean: 주의!

화재나 감전 위험을 예방하려면 빗물이나 습기에 기기를 노출하지 마십시오. 감전 위험을 줄이려면 외부 패널 을 제거하지 마십시오. 내부에는 사용자가 수리할 수 있는 부품이 없습니다. 자격이 있는 서비스 담당자에게 서 비스를 요청하십시오. 프린터 및 C어댑터 레이블에 기재된 적절한 전기 규격에 따라 장비를 작동하십시오.

주의! 여기에 명시되지 않은 절차를 제어, 조정 또는 수행할 경우 위험한 방사선이 방출될 수 있습니다.

주의!

인쇄 작업 후에는 사용자가 각각의 인쇄된 슬라이드가 얼마나 뚜렷한지를 눈으로 직접 확인해야 합니다. 주의!

모든 실험실은 슬라이드가 노출될 다양한 시약에 대해 잉크가 저항력이 있는지의 여부를 직접 테스트하여 확 인해야 합니다.

라이카가 통제하지 못하는 다양한 요인으로 인하여 결과에 부정적인 영향이 미칠 수 있습니다. 시약을 사용하 여 처리한 이후 인쇄물의 가독성에 대한 책임은 전적으로 장비를 작동하는 실험실에 있습니다.

#### Russian: Внимание!

В целях предотвращения возгорания или поражения электрическим током запрещается подвергать данное устройство воздействию дождя или влаги. Чтобы снизить опасность поражения электрическим током, не снимайте внешние панели. Внутри отсутствуют детали, требующие пользовательского обслуживания. Обслуживание устройства должно выполняться квалифицированным специалистом. Использование оборудования допускается только в условиях соответствия электрическим характеристикам, указанным на принтере и адаптере переменного тока.

Внимание!

Использование средств управления, регулировка или выполнение процедур, помимо указанных в данном документе, может привести к воздействию опасного излучения.

Внимание!

По завершении процесса печати пользователю необходимо визуально проверить читаемость каждого отпечатанного стекла.

#### Внимание!

Все лаборатории обязаны самостоятельно выполнять тесты по устойчивости чернил различным реагентам, воздействую которых будут подвергаться стекла.

Негативное воздействие на конечный результатможет оказывать широкий спектр факторов, не зависящих от Leica. Лаборатория, выполняющая работу, несет полную ответственность за читаемость отпечатка после взаимодействия с реагентами.

Arabic:

تحذير إ لمنع مخاطر نشوب الحريق، لا تعرض الوحدة إلى المطر أو الرطوبة. لتقليص مخاطر الصدمة الكهربائية لا ترفع الألواح الخارجية من مكانها. لا توجد قطع قابلة للخدمة من قبل المستعمل. اطلب من أفر اد الخدمة المؤ هلين للقيام بالخدمة. قم بتشغيل الوحدة فقط باستعمال المو اصفات الكهر بائية الملائمة كما هي مبينة في بطاقة التعريف الملصقة على الطابعة ومهايئ التيار المتناوب AC.

تحذير إ إن استخدام ضوابط أو تعديلات أو القيام بإجراءات غير الإجراءات المحددة في هذا المستند سيؤدي إلى انبعاث إشعاعات خطير ة.

تحذير إ يتوجب على المستعمل فحص كل شريحة مجهرية مطبوعة بصريًا للتأكد من وضوحها بعد عملية الطبع.

تحذير إ على كافة المعامل إداء اختبار اتها الخاصة للتأكد من أن الحبر مقاوم للكواشف المتعددة التي تتعرض لها الشرائح المجهرية لاحقًا. سيكون لمحموعة كاملَّة من العوامل خارج سيطرة لأيكا تأثيرات سلبية على النتائج. يتحمل المعمل الذي يشغل الوحدة المسؤولية الكاملة لوضوح الطبعة بعد الْمعالجة بالكو اشف.

# **Садржај**

**Одељак 1** [PTLab Преглед](#page-12-0)

**Одељак 2** [Ручни унос](#page-13-0)

**Одељак 3** [Унос путем бар кода](#page-16-0)

- [3.1 Преглед \(Узорак / Демо скенирање\)](#page-16-0)
- [3.2 Услови за скениране бар кодове](#page-18-0)
- [3.3 Непотпуни шаблони](#page-18-0)

**Одељак 4** [Управљање бројем плочица](#page-19-0)

**Одељак 5** [Редослед операција и операције на чекању](#page-21-0)

- [5.1 Редослед операција](#page-21-0)
- [5.2 Операције на чекању](#page-22-0)

**Одељак 6** [Подешавања и карактеристике](#page-23-0)

- [6.1 Подешавања](#page-23-0)
- [6.2 Подаци о штампачу](#page-26-0)
- [6.3 Управљање шаблонима](#page-27-0)
- [6.4 Информације о софтверу](#page-28-0)
- [6.5 Бележење података](#page-29-0)
- [6.6 Подесите тип плочице на кертриџу за плочице](#page-30-0)
- [6.7 Унапред припремљене плочице у режиму аутоматског убацивања](#page-32-0)
- [6.8 Напредна подешавања](#page-33-0)

**Одељак 7** [Више штампача за плочице](#page-34-0)

- [7.1 Подешавање више штампача](#page-34-0)
- [7.2 Штампање на више штампача за плочице](#page-36-0)

# <span id="page-12-0"></span>**Одељак 1: PTLab Преглед**

PTLab са повезаним штампачем за штампу на микроскопским плочицама.

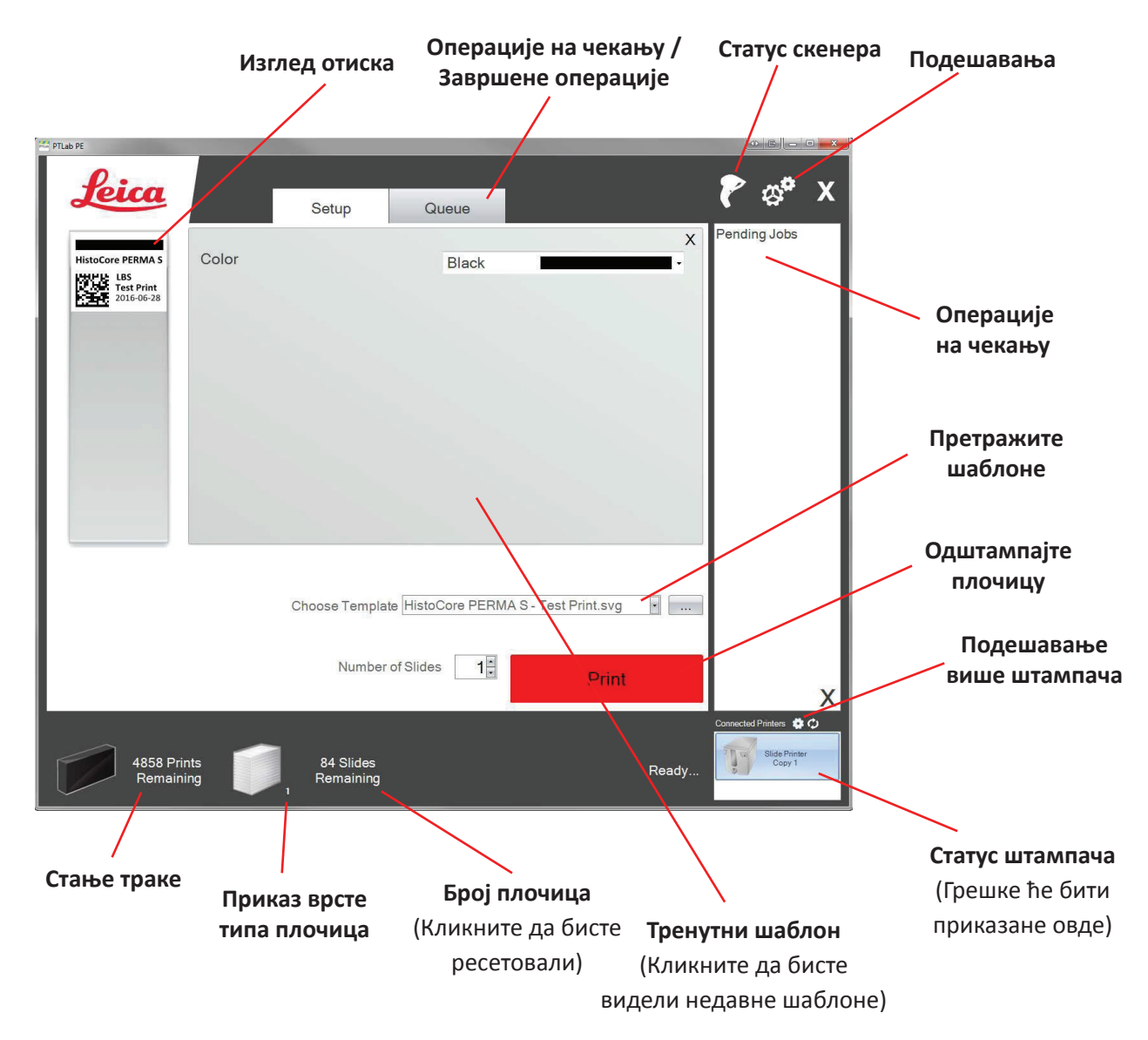

Поједини савети и функције софтвера се можда не налазе у тренутној верзији софтвера.

Штампач може бити повезан на мрежу преко дељене функције штампача вашег рачунара. Ова дељена функција штампача се може, рецимо, користити за повезивање штампача на LIS системе.

# <span id="page-13-0"></span>**Одељак 2: Ручни унос**

Ово је најлакши начин уноса података, али и даље постоје могућности за грешке које може унети корисник. Унесите податке куцањем или избором преко менија. Врста менија, редослед, налепнице и чак и врста микроскопских плочица се могу прилагођавати коришћењем PTTemplate софтвера.

Софтвер садржи неколико различитих и унапред додатих шаблона. Овакве опције служе да би вам представиле могућности штампача. Оне нису нарочито погодне за практичну употребу. Пре коришћења штампача у лабораторији, требало би да измените постојеће шаблоне или креирате потпуно нови шаблон користећи PTTemplate софтвер (Видети приручник за PTTemplate софтвер).

Да бисте брзо изабрали предефинисан шаблон, кликните на стрелицу на доле код drop down менија да бисте видели недавно отворене шаблоне. Изаберите један.

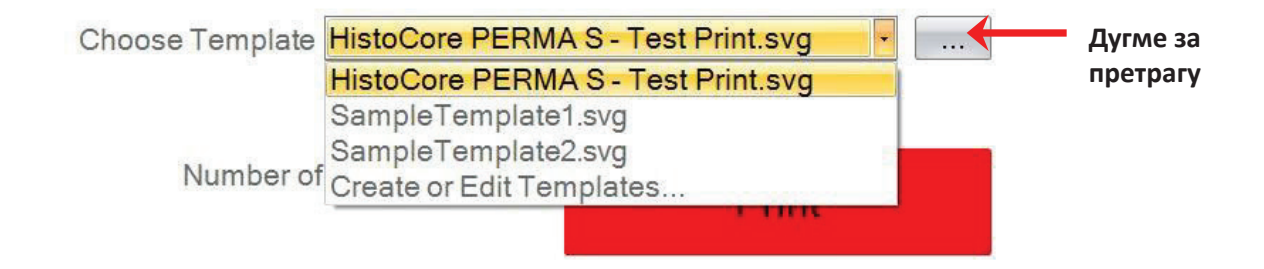

Такође можете кликнути на дугме "Претражи" са десне стране тренутно изабраног шаблона како бисте прегледали листу доступних шаблона уз њихов изглед.

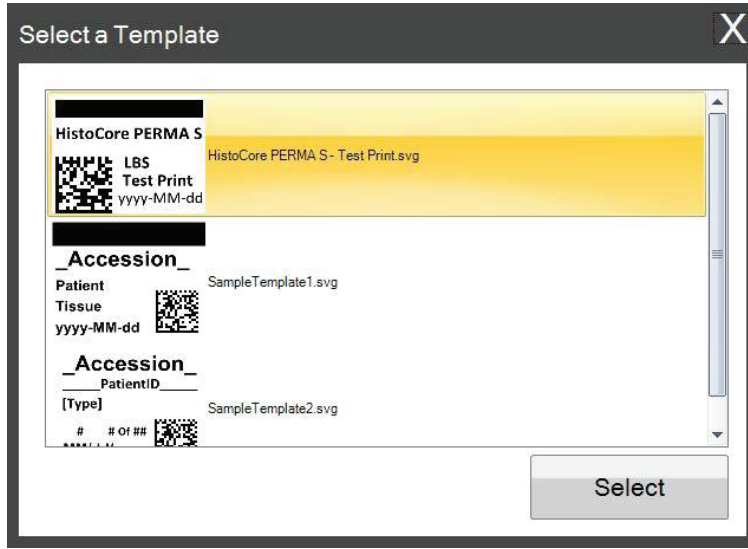

Када сте изабрали шаблон, морате унети информације које бисте желели да одштампате.

**1.** За овај пример изабран је шаблон SampleTemplate1.svg. Изаберите палету боја коју желите да одштампате.

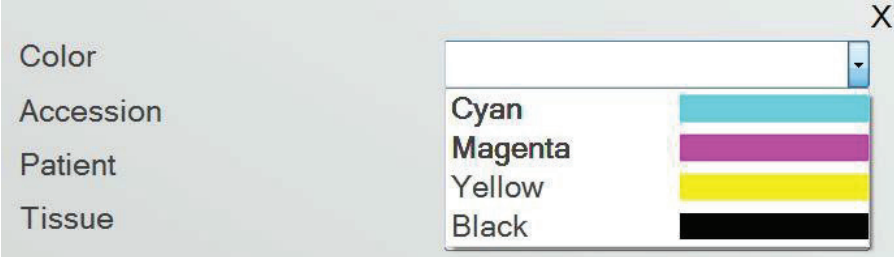

**2.** Унесите неопходне информације у текстуална поља која траже ручни унос. Изглед ће се ажурирати како будете уносили информације.

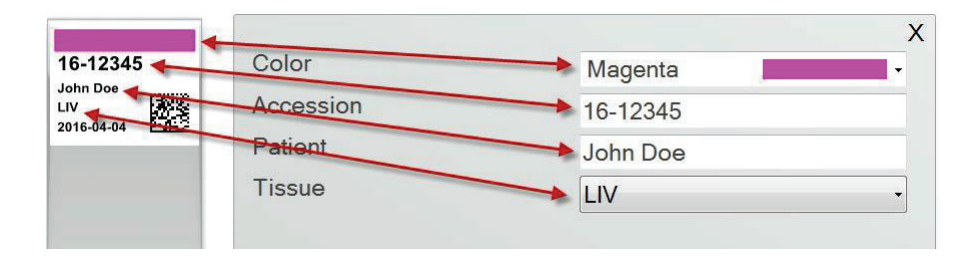

**3.** Овај шаблон садржи и два аутоматска поља / карактеристике:

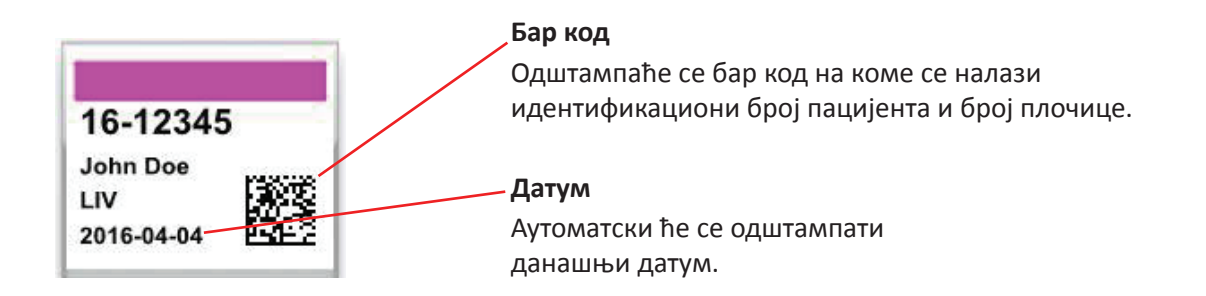

**4.** На крају, овај шаблон захтева коришћење Slide Type 1 типа плочица. Тип плочица се може подесити на било који број од 1 до 100 или у потпуности уклонити. Врсте плочица се могу користити као интерно обележавање у лабораторији за различите врсте плочица, као што су плочице са премазом (Видети одељак 7.6)

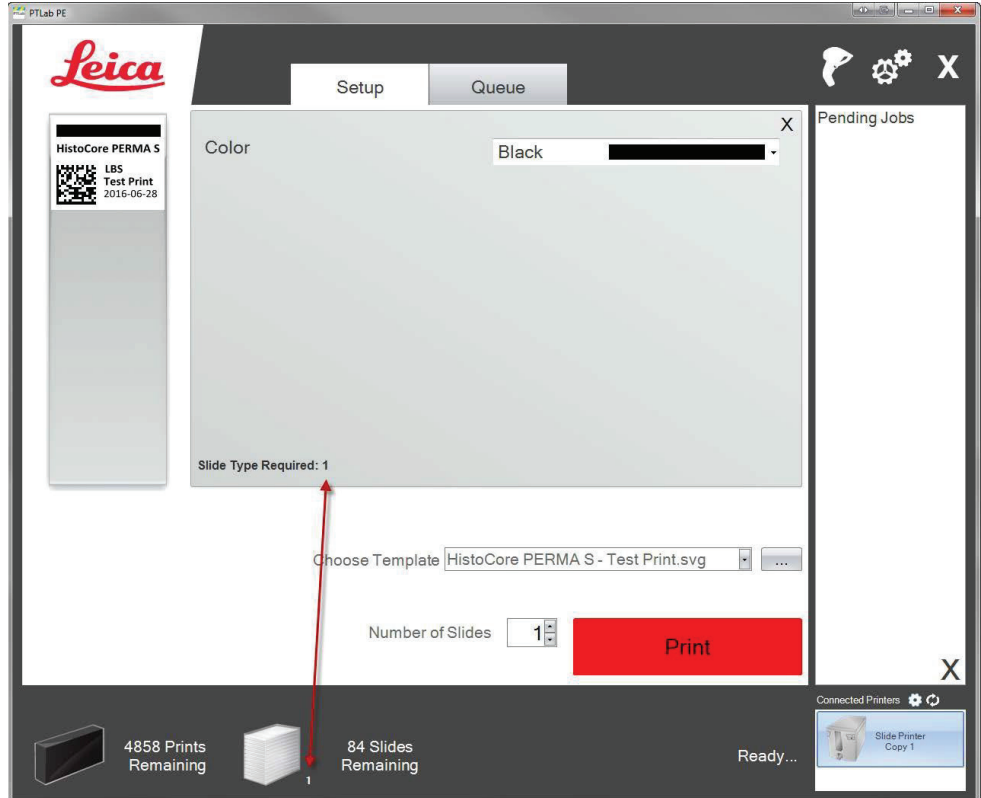

Постоји више поља / карактеристика шаблона који су доступни у прегледу других унапред предефинисаних шаблона за плочице. Сва поља која се налазе у другим предефинисаним шаблонима се могу убацити у произвољне шаблоне које можете направити уз помоћ PTTemplate софтвера.

# <span id="page-16-0"></span>**Одељак 3: Унос путем бар кода**

### **3.1 Преглед (Узорак / Демо скенирање)**

Уколико шаблон то подржава, можете искористити постојећи линеарни или 2Д бар код користећи опциони скенер са друге налепнице. Ово вам омогућава да директно пребаците неке или све информације са налепнице у шаблон штампача за плочице. Уколико имате све информације за формирање шаблона, можете или изабрати да аутоматски одштампате плочицу, или пошаљете посао у део операција на чекању.

Уколико скенирани бар код садржи одговарајућа поља, софтвер може аутоматски изабрати одговарајући шаблон, аутоматски додати информације које је потребно одштампати, подесити врсту плочице (одељак 7.6) и чак наместити број копија. Пратите упуства у наставку како бисте видели пример овога на делу.

Повежите скенер и инсталирајте драјвер. Отворите PTLab. Да бисте потврдили да PTLab има везу са вашим скенером, кликните на иконицу скенера у горњем десном делу вашег екрана.

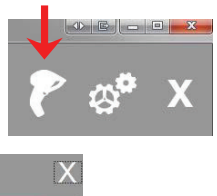

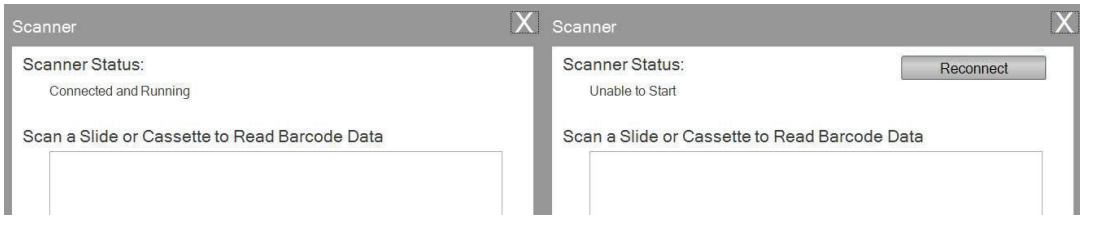

Scanner Status би требало да избаци поруку Connected and Running. Уколико не постоји веза са скенером, добићете поруку о грешци и појавиће се дугме "Reconnect" (Поновно повезивање). Кликните на "Reconnect" (Поновно повезивање).

На овом екрану можете видети и низ карактера који су заправо кодирани део било ког скенираног бар кода. Једноставно скенирајте бар код и појавиће се низ података.

Затворите овај прозор пре него што покушате да укључите опцију скенирања / штампања или скенирања / операција на чекању.

**2.** У сваком тренутку док је софтвер отворен, једноставно скенирајте бар код како бисте одштампали његов одговарајући шаблон, или пошаљите шаблон у одељак операција на чекању због прегледа. Пример налепнице у наставку је унапред конфигурисан како би била аутоматски одштампана или послата у одељак операција на чекању.

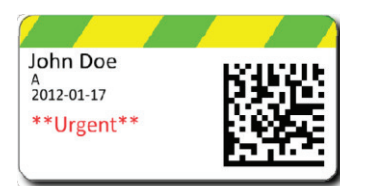

**3.** Ако је опција "Move all scanned jobs to pending queue" (Преместите све скениране операције у операције на чекању) **одчекирана**,одговарајући шаблон ће аутоматски одштампати плочицу.

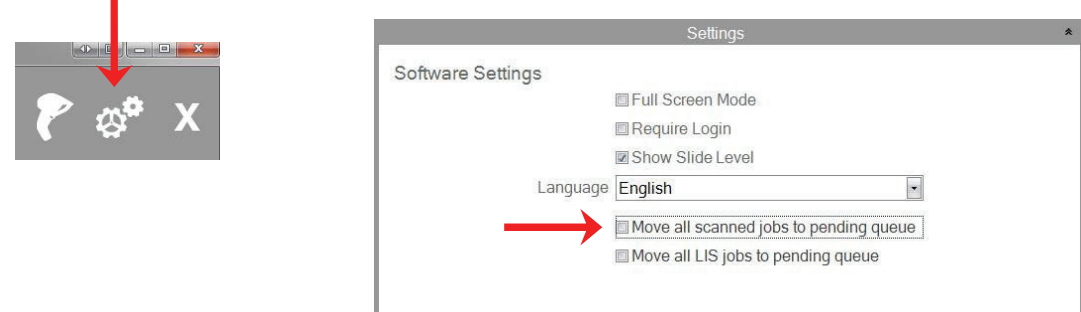

Кућица "Move all LIS jobs to the pending queue" (Преместите све LIS операције у операције на чекању) није подржана у тренутној верзији софтвера.

**4.** Уколико је опција "Move all scanned jobs to pending queue" (Преместите све скениране операције у операције на чекању) **чекирана**, операција ће се појавити у одељку операција на чекању.

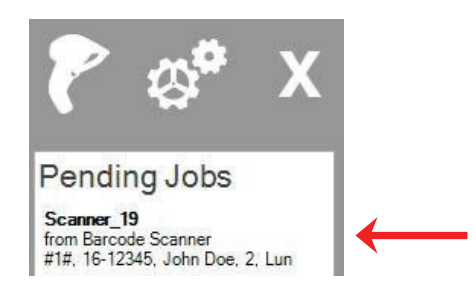

**5.** Кликните на дату операцију да бисте приказали шаблон и прегледали податке пре штампања.

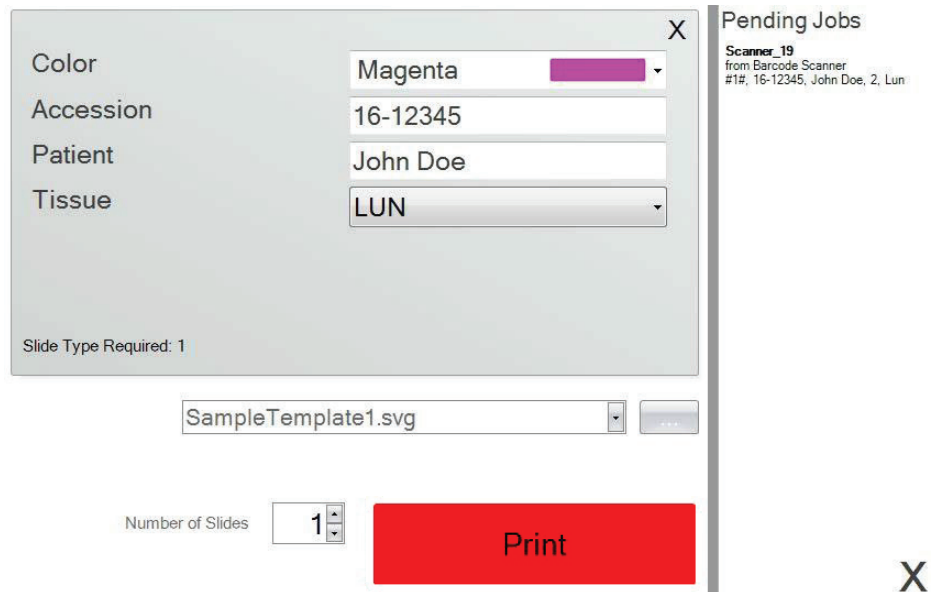

**6.** Кликните на "Print" (Штампај) како бисте одштампали плочицу.

### <span id="page-18-0"></span>**3.2 Услови за скениране бар кодове**

У примеру описаним у претходном одељку одштампани бар код на налепници која је била пример захтева да се у бар код унесу следећи подаци. Ово нису услови за све шаблоне. Можете мењати или креирати шаблон како бисте прихватили податке у датом формату или постојећем 2Д бар коду који се тренутно штампа. Ово се може постићи коришћењем PTTemplate софтвера.

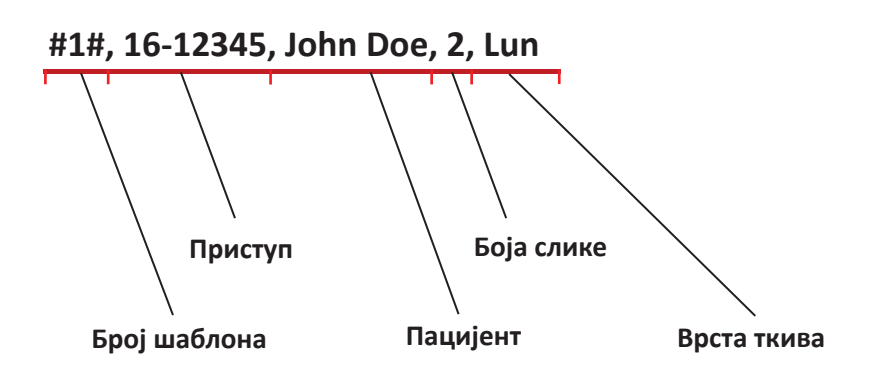

### **3.3 Непотпуни шаблони**

Уколико шаблон има више поља за унос него што приказује низ података добијен скенирањем бар кода, операција ће аутоматски отићи у одељак операције на чекању. Ово ће се десити без обзира да ли вам је опција "Move all scanned jobs to pending queue" (Преместите све скениране операције у операције на чекању) чекирана или не.

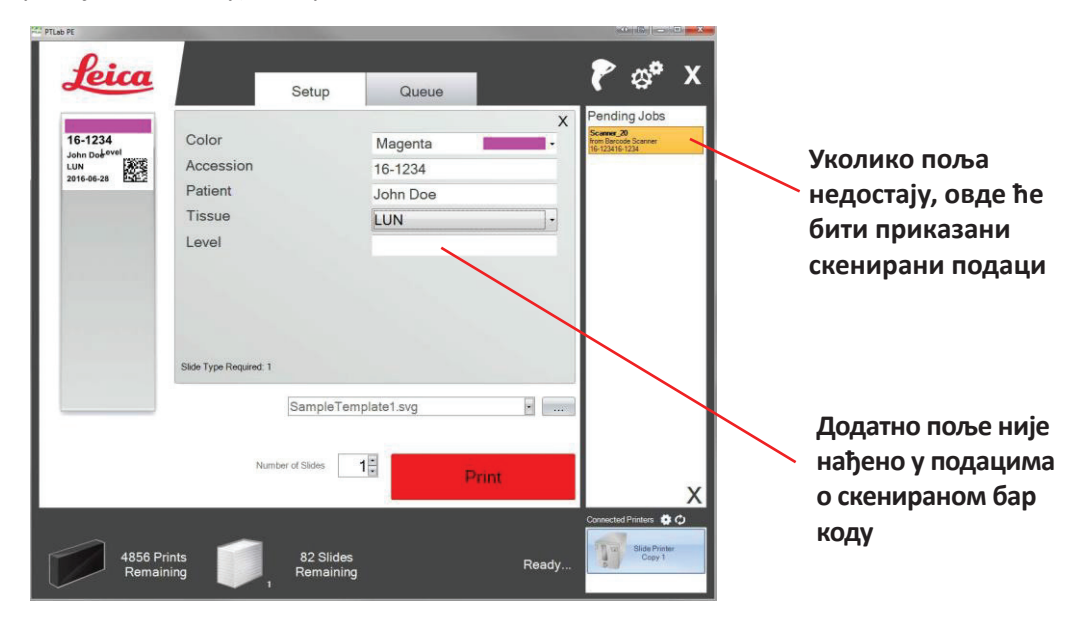

Сада можете изабрати да попуните недостајуће информације или одштампати плочицу без додатних информација.

# <span id="page-19-0"></span>**Одељак 4: Управљање бројем плочица**

Број плочица контролише софтвер и он је приказан на статусној линији у дну.

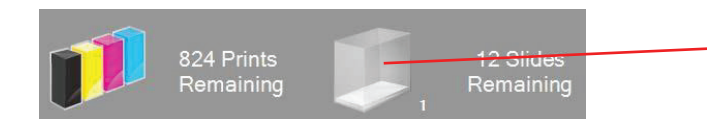

**Кликните да бисте отворили прозор за подешавање броја плочица**

**Напомена:** Штампач не поседује физички сензор за праћење броја плочица. Софтвер прати када је плочица одштампана и одузима један број од преосталог укупног броја. Уколико је у почетку из неког разлога био унет погрешан број, број плочица које пријављује софтвер ће такође бити нетачан.

Да бисте подесили број плочица, кликните на иконицу за плочице. Појавиће се следећи екран.

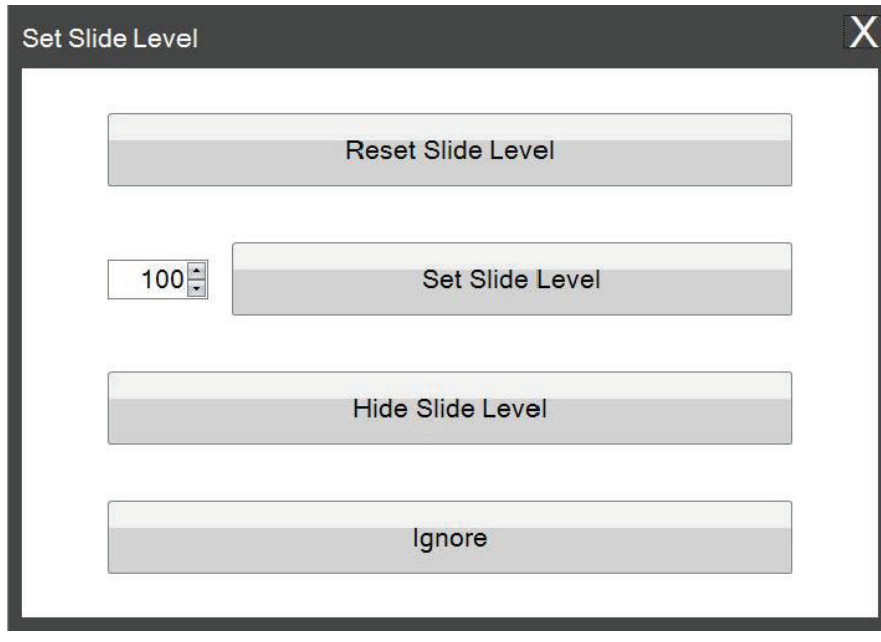

Овај прозор ће се такође појавити уколико је кертриџ за плочице изважен из штампача са 2 или манје преостале плочице. Када замените кертриџ за плочице, изаћи ће следећи прозор.

Објашњење функције за свако дугме се налази у наставку.

- **"Reset Slide Level" (Ресетујте број плочица)** ресетује број плочица на 100
- **"Set Slide Level" (Подесите број плочица)** подешава одређени број који можете унети тако што ћете укуцати број са леве стране. Овај број ће бити запамћен када се следећи пут појави овај прозор. Ово је корисно у случају када паковања плочица не долазе у паковању од по 100 комада. Можете лако ресетовати бројчаник плочица на жељени број који одговара паковању који користите.
- **Hide Slide Level (Сакријте број плочица)** ће спречити појављивање овог након замене кертриџа и уклониће иконицу са статусне линије. Увек можете пратити број плочица тако што ћете погледати на преостале плочице кроз провидни плави кетртриџ за плочице. Можете поново активирати иконицу за плочице из менија за подешавање.
- **Игнориши** ће уклонити прозор и неће приказати број плочица. Користите ову опцију уколико сте уклонили и поставили исти кертриџ за плочице али нисте променили њихов број.

# <span id="page-21-0"></span>**Одељак 5: Редослед операција и операције на чекању**

### **5.1 Редослед операција**

Редослед операција приказује све тренутне операције које се штампају или чекају да буду одштампане.

Операција која се тренутно штампа ће приказати статус "printing" (штампање у току). Операција која чека на штампање ће се појавити испод оне која се тренутно штампа.

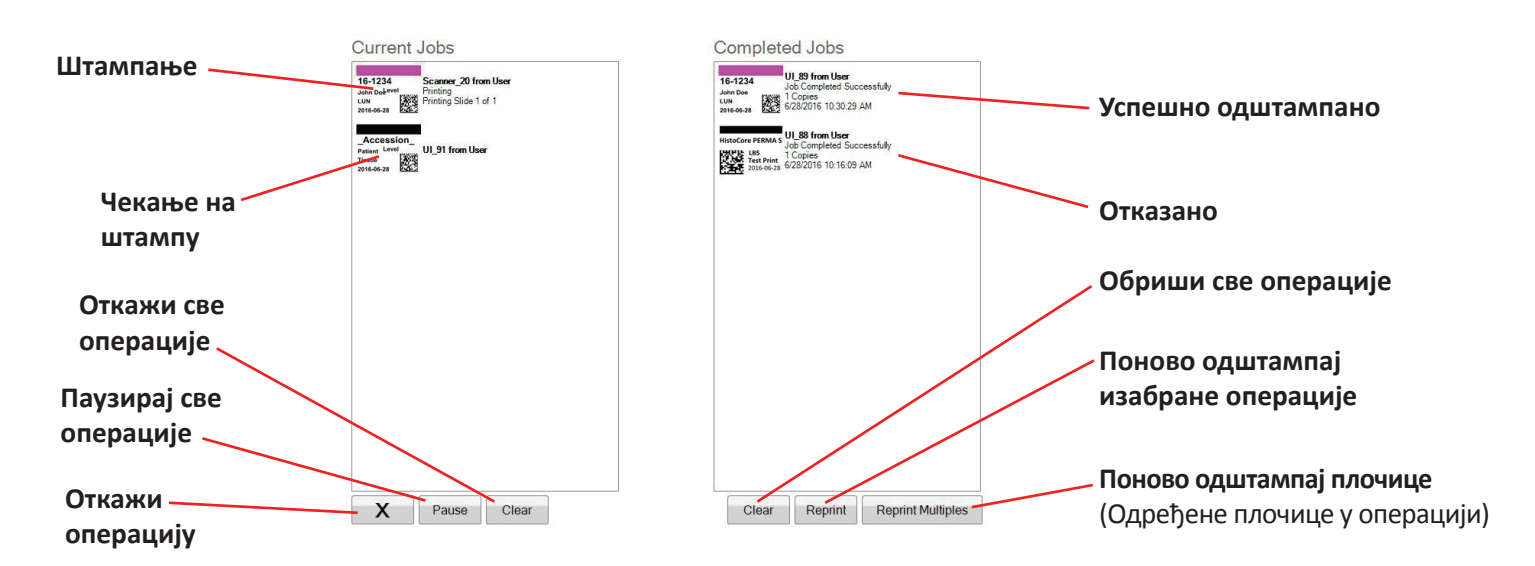

Када је операција успешно завршена или отказана, отићи ће у прозор "Завршене операције". Резултат операције биће приказан испод статуса.

Можете и отказати операцију која се тренутно штампа, паузирати у току штампања, обрисати све операције са листе или поново одштампати операције уз помоћ дугмића у дну прозора.

Кликните на "Reprint Multipliers" (Поновно штампање) како бисте поново одштампали одређене плочице. Унесите опсег бројева плочица које желите да одштампате укључујући почетну плочицу, укупан број плочица у комплету и број плочица које желите да одштампате. Плочице које ће софтвер одштампати су приказане у белој кућици.

**Напомена**: Користите ову функцију САМО уколико ваша плочица има компоненту опсега бројева.

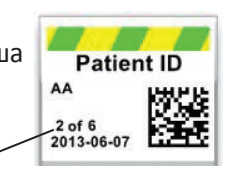

**Опсег бројева**

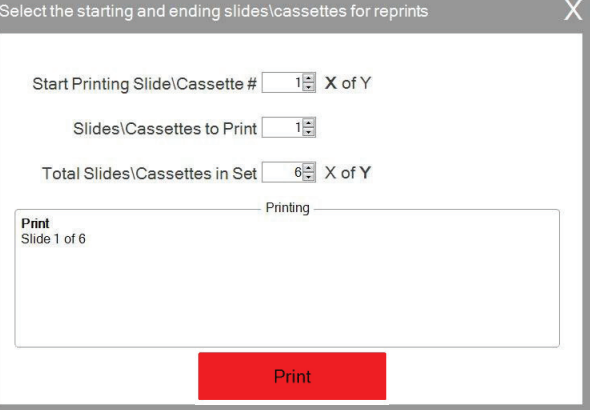

### <span id="page-22-0"></span>**5.2 Операције на чекању**

Одељак за операције на чекању се користи само ако су подаци за ваш шаблон добијени преко повезаног бар код скенера. Можете подесити PTLab да аутоматски штампа било коју плочицу чим прими неопходне податке од шаблона - или - можете подесити PTLab да аутоматски поставља све операције из скенера у ред за чекање.

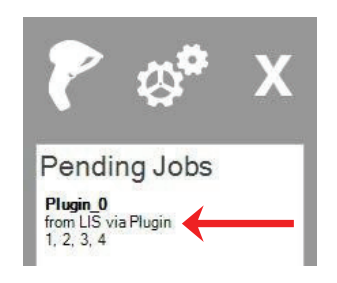

**Напомена**: Уколико су нека поља остала непопуњена подацима у шаблону, операција ће свакако отићи у део за чекање без обзира на

подешавања. Кликните на операцију да бисте отворили шаблон и завршите попуњавање поља или само кликните на "Print" (Штампај).

Ако је опција "Move all scanned jobs to pending queue" (Преместите све операције у операције на чекању) **одчекирана**, одговарајући шаблон ће аутоматски одштампати плочицу.

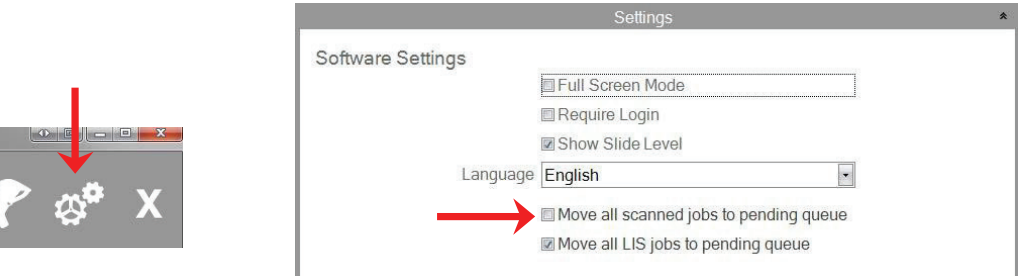

Кућица "Move all LIS jobs to the pending queue" (Преместите све LIS операције у операције на чекању) није подржана у тренутној верзији софтвера.

Кликните на дату операцију да бисте приказали шаблон и прегледали податке пре штампања. Можете унети додатне податке у празна поља, оставити их празна или променити податке у било ком пољу. Кликните на "Print" (Штампај) када сте спремни за шттампање.

# <span id="page-23-0"></span>**Одељак 6: Подешавања и карактеристике**

Прозор за подешавања садржи следеће информације:

- Различита подешавања софтвера
- Верзију фирмвера штампача и статистику штампања
- Управљање шаблонима
- Опције за бележење података

Отворите део за подешавања тако што ћете кликнути на иконицу алата у горњем десном углу софтвера.

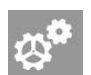

Да бисте отворили или затворили сваки одељак за подешавање, кликните на траку у заглављу изнад сваког одељка.

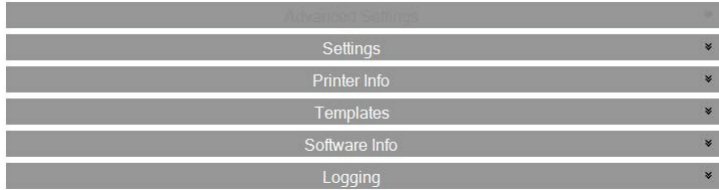

У наредним одељцима моћи ћете да нађете описе сваке функције у оквиру сваког одељка за подешавање.

### **6.1 Подешавања**

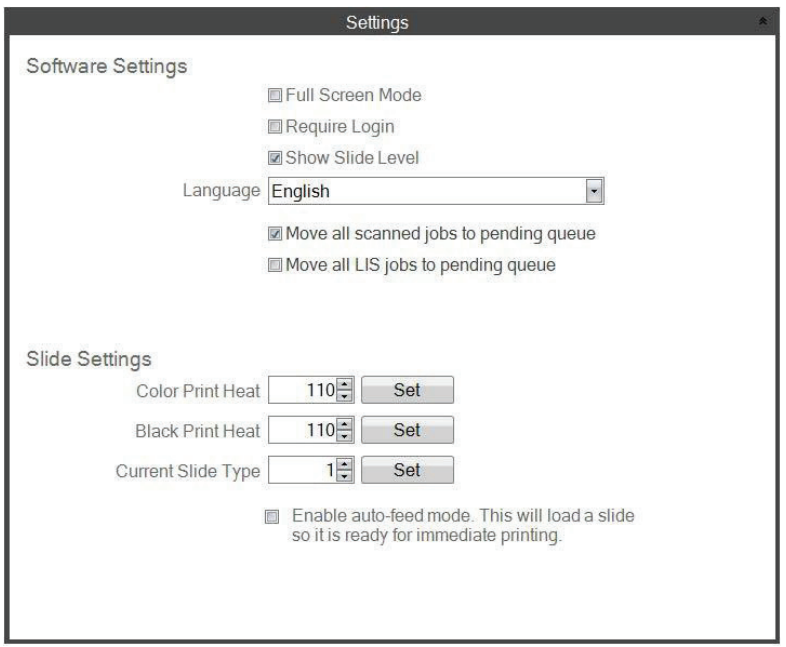

Кућица "Move all LIS jobs to the pending queue" (Преместите све LIS операције у операције на чекању) није подржана у тренутној верзији софтвера.

• **"Full Screen Mode" (Режим преко целог екрана).** Штиклирајте или одштиклирајте да бисте се кретали између аутоматског режима преко целог екрана или класичног режима у прозору. Морате рестартовати софтвер да би ово подешавање постало активно.

• **"Require Login" (Захтева пријављивање).** Штиклирајте ову кућицу како би се приликом сваког покретања софтвера тражило пријављивање са корисничким именом. Ово није нужно замишљено као сигурносна опција. Уколико је кућица штиклирана, од корисника ће се тражити да скенира свој 2Д бар код са сигурносне картице или да унесе корисничко име. Ово корисничко име може користити шаблон за штампу на плочицама, програмирању података на бар коду плочице или просто за пријављивање на софтвер. Појавиће се следећи екран уколико је опција чекирана:

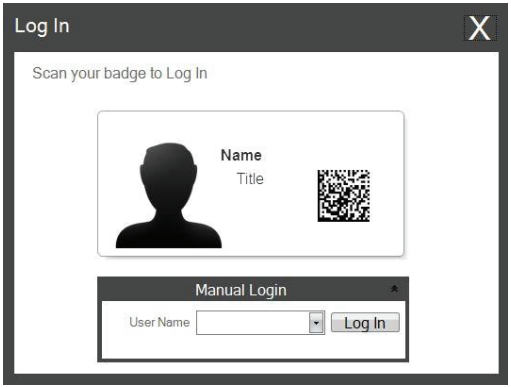

Када је ово подешавање активирано, можете додати нове кориснике или управљати тренутним корисницима тако што ћете кликнути на иконицу администратора. Овде можете променити тренутног корисника, обрисати корисника или подесити новог корисника. Штиклирајте кућицу Администратора да бисте омогућили датом кориснику да управлја корисницима. Можете наместити иницијале корисника уз опцију "Printed on Slide" или додати неку другу шифру како бисте дискретно препознали корисника плочице.

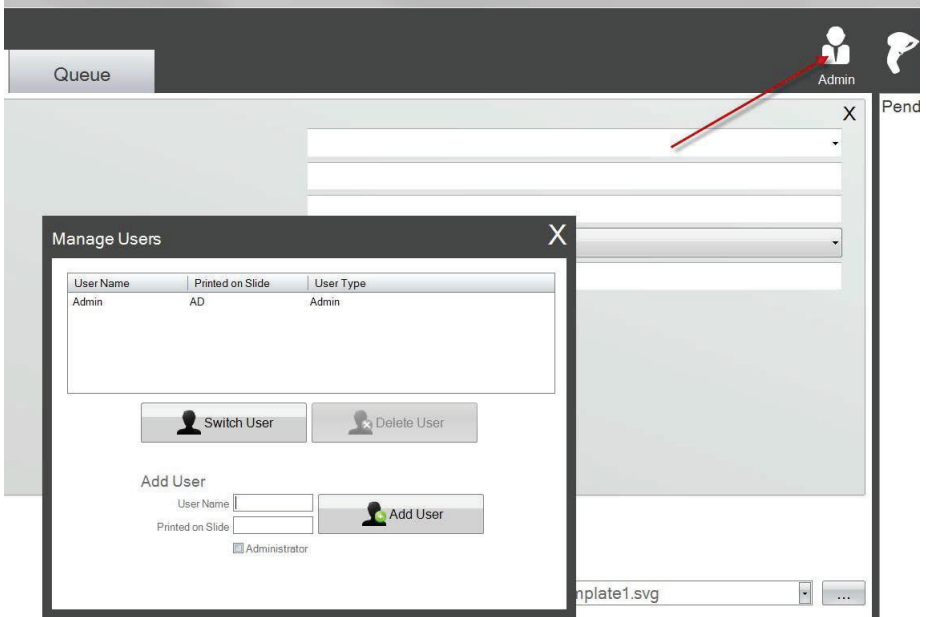

• **"Show Slide Level (Прикажи број плочица).** Одштиклирајте ову кућицу да бисте уклонили иконицу за број плочица са старт линије и да бисте прекинули бројање плочица у кертриџу.

- **"Language" (Језик).** Изаберите један од многих понуђених језика. Текст ће се аутоматски променити на тај језик.
- **"Move all scanned jobs to pending queue" (Преместите све скениране операције у операције на чекању).** Уколико ову опцију оставите одштиклирану, одговарајући шаблон ће аутоматски одштампати плочицу. Уколико је ова опција штиклирана, операција ће се појавити у одељку операција на чекању. Видети одељак 6 за више информација.
- **"Color Prin Heat / Black Print Heat" (Топлота за штампу у боји / Топлота за штампу црно-бело).** Повећајте подешавања топлоте да бисте повећали квалитет штампе. Требало би користити минимална подешавања топлоте која дају задовољавајуће резултате штампе. Повећање топлоте штампе скраћује животни век главе штампача и повећава вероватноћу да дође до пуцања траке. Могу се сачувати засебна подешавања топлоте за траку у боји и црну траку. Уколико се користи трака у боји, подешавање топлоте за штампу у боји ће аутоматски бити подешено. Уколико се користи црна трака, подешавање топлоте за црно-белу штампу ће аутоматски бити подешено.
- **"Current Slide Type" (Тренутни тип плочице).** (Видљив када је укључена опција Повезан штампач за плочице - Slide Printer Connected) Видети одељак 7.6
- **"Enable auto-feed mode" (Укључите режим аутоматског пуњења).** (Видљив када је укључена опција Повезан штампач за плочице - Slide Printer Connected) Видети одељак 7.7

### <span id="page-26-0"></span>**6.2 Подаци о штампачу**

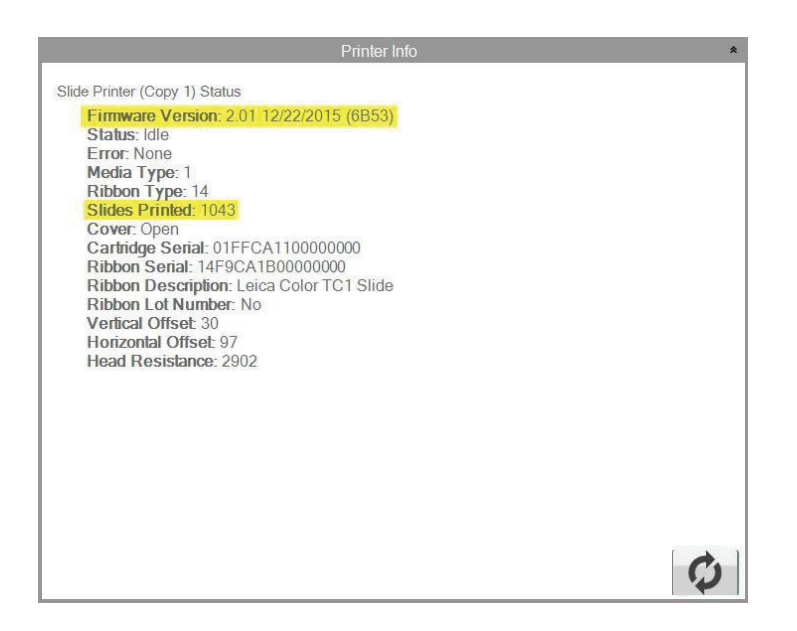

Овај прозор приказује тренутну верзију фирмвера штампача, укупан број одштампаних плочица и друге информације које могу бити од користи техничкој подршци.

### <span id="page-27-0"></span>**6.3 Управљање шаблонима**

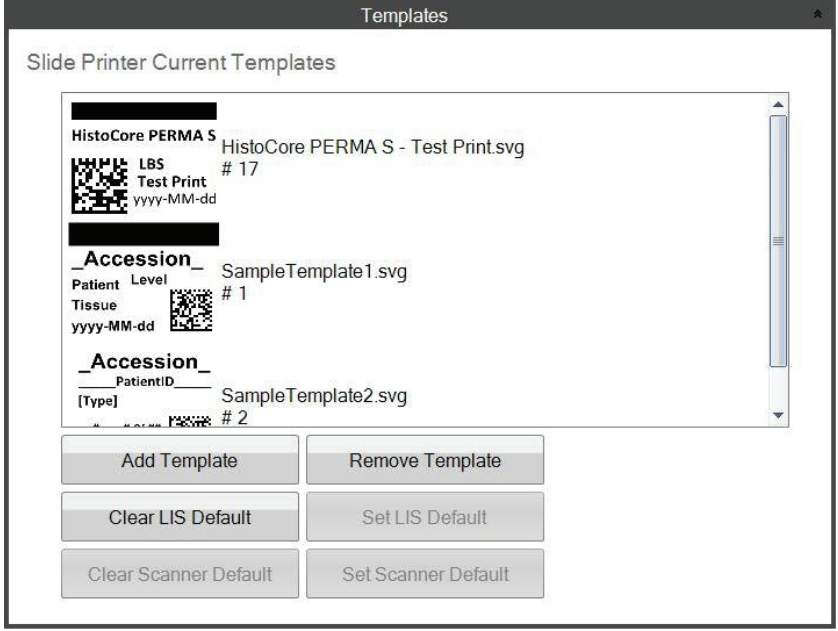

Дугмићи "Clear LIS Default" (Уклони подразумевани LIS)и "Set LIS Default" (Подеси подразумевани LIS) нису подржани у овој верзији софтвера.

Приказани су сви тренутни шаблони. Кликните на "Remove Template" (Уклони шаблон) да бисте уклонили шаблон са листе доступних шаблона кориснику преко "Choose Template" (Изабери шаблон) drop down менија или преко дугмета за претрагу.

Сваки уклоњени шаблон се може повратити коришћењем дугмета "Recover Removed Templates" (Поврати уклоњене шаблоне) Тако ћете доћи до фолдера са обрисаним шаблонима како бисте повратили уклоњени шаблон.

Уколико сте извезли шаблон (за други рачунар) преко PTTemplate софтвера за измену, можете додати тај шаблон тако што ћете кликнути на дугме "Add Template" (Додај шаблон).

Извезени шаблони (за овај рачунар) из PTTemplate софтвера који је инсталиран на исти рачунар као и PTLab софтвер се не мора на овај начин уносити ручно. Они ће бити аутоматски додати на листу.

Такође можете подесити и подразумевани штампац на овој локацији. Видети одељак 3 за више информација.

# <span id="page-28-0"></span>**6.4 Информације о софтверу**

Одељак за информације о софтверу ће вам рећи која је тренутна верзија софтвера.

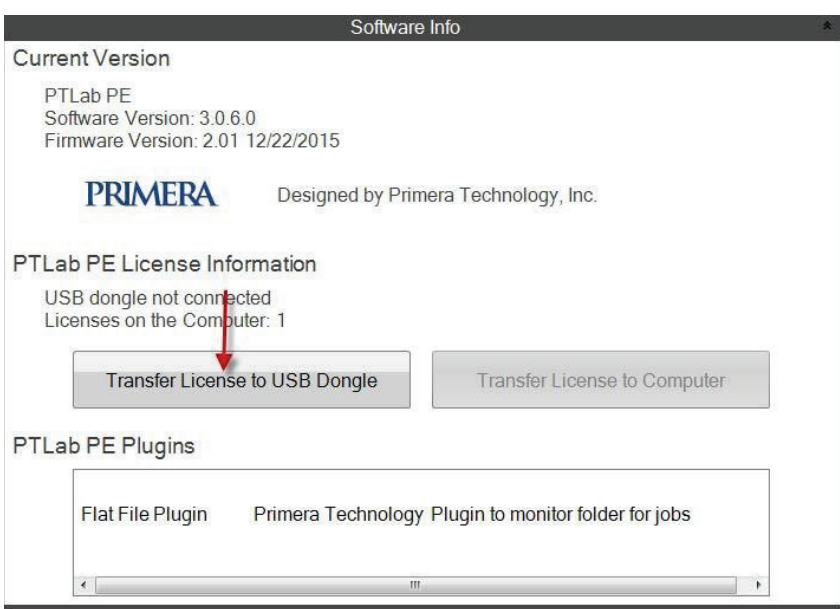

Дугмићи и информације о лиценци које се односе на PTLab PE нису подржани у овој верзији софтвера.

### <span id="page-29-0"></span>**6.5 Бележење података**

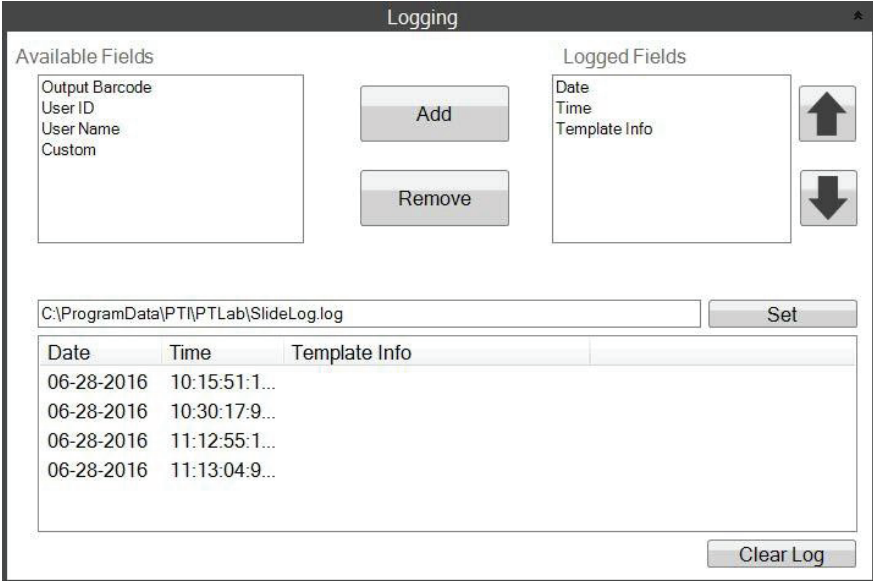

Неколико поља се могу записати у лог фајлу на локацији коју ви изаберете.

- **Датум.** Бележи датум када је плочица одштампана.
- **Време.** Бележи време када је плочица одштампана.
- **Информације о шаблону.** Бележи поља за шаблон одштампана за сваку плочицу.
- **Излазни бар код.** Бележи информације снимљене на бар коду који је одштампан на плочици.
- **Корисничко име.** Бележи корисничко име које се повезује са шаблоном, уколико је неопходно.
- **Кориснички идентификациони број.** Бележи кориснички идентификациони број који је повезан са Корисничким именом које је повезано са шаблоном.

### <span id="page-30-0"></span>**6.6 Подесите тип плочице на кертриџу за плочице**

Подешавања за тип плочице се користи за додавање јединственог броја плавом кертриџу за плочице. Тип плочице се може подесити на било који број од 1-100. Врсте плочица се могу користити као интерно обележавање у лабораторији за различите врсте плочица, као што су плочице са премазом. Програмирани кертриџ за плочице се меже користити у комбинацији са

шаблоном који захтева одређени тип плочице. На овај начин сте сигурни да су одређене процедуре обављене на одговарајућим плочицама.

**Напомена:** Да бисте захтевали специфичан тип плочице, ваш шаблон мора или имати листу слика или листу текста који имају штиклирану опцију "Set default copies and slide type" (Подеси подразумеване копије и врсте плочица) у одељку "Edit Text/Image List" (Измени текст / Листа слика) у оквиру PTTemplate.

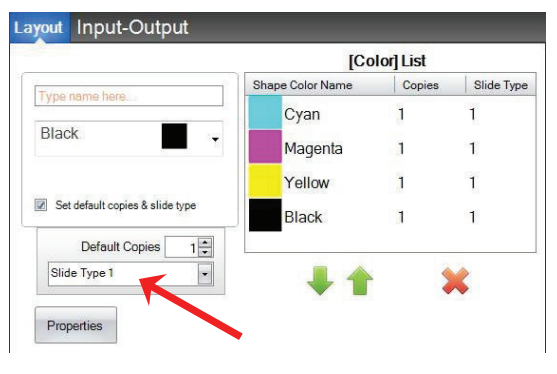

**PTTemplate**

Када је кертриџ намештен, тип плочице ће бити приказан испод иконице за плочицу на статусној линији.

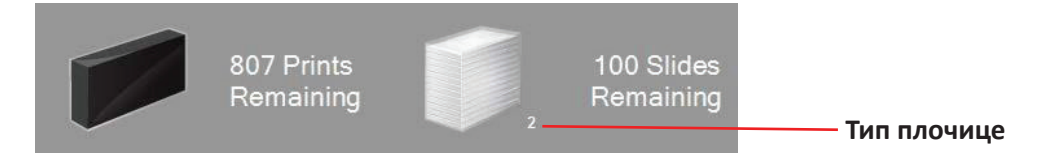

Уколико је постављен кертриџ за плочице на коме је програмиран тип плочица који се разликује од онога што захтева шаблон, приказаће се следећа порука о грешци.

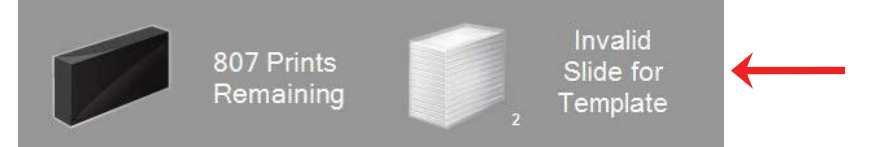

Подразумевано обележавање било ког новог кертриџа за плочице је "1".

Уколико желите да користите подешавање за тип плочице како бисте пратили различите типове плочица, пратите ово упутство.

**1.** Купите додатне кертриџе за плочице за сваки тип плочице који желите да пратите. Додатни кертриџи за плочице се могу купити од вашег добављача штампача. Можете пратити више различитих типова плочица. У наставку су дати неки од примера:

- Плочице са премазом
- Обојене плочице
- Различити произвођачи плочица
- Плочице са различитим премазом и третирањем за одређену намену

### **Кертриџ за плочице**

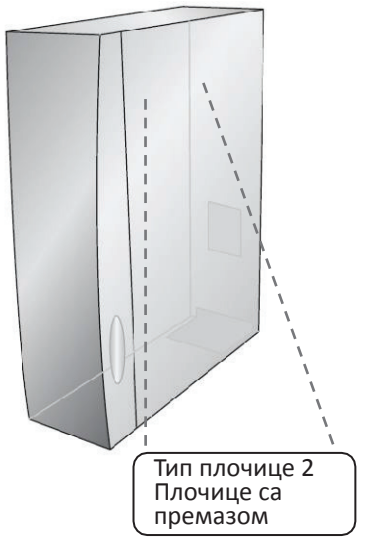

**2.** Означите кертриџе за плочице. Када сте добили додатне кертриџе за плочице, обележите их тако што ћете ставити налепницу или записати нешто на предњој или задњој страни кертриџа. Налепница би требало да буде трајна да може издржати свакодневно коришћење. Налепница би требало да садржи број типа плочице и опис типа плочице.

**3.** Да бисте програмирали број типа плочице на инфра црвени чип постављен у кертриџ за плочице, убаците кертриџ у штампач.

**4.** Отворите део за подешавања тако што ћете кликнути на иконицу алата у горњем десном углу софтвера.

**5.** Појавиће се прозор за подешавања. Кликните на траку за подешавања да бисте видели сва подешавања.

**6.** Изаберите број типа плочице који желите да програмирате (1-100). Кликните на "Set" (Подеси). Кертриџ је сада прогрмаиран.

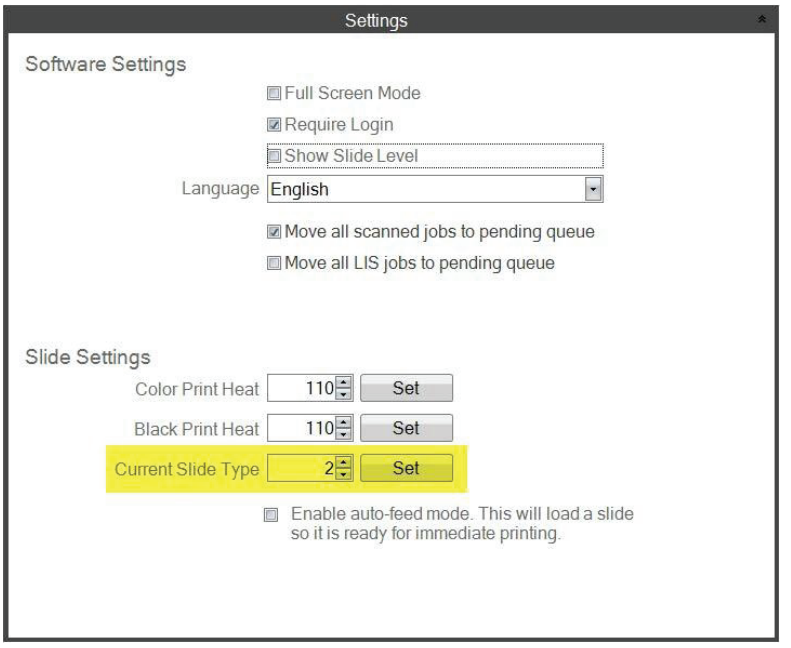

### **Важна напомена!**

Уколико мењате различите кертриџе за плочице који су програмирани са различитим бројевима типова плочица, и уколико вам је укључена опција аутоматског убацивања, кертриџ са другачијим типом у штампачу ће бити избачен аутоматски.

### <span id="page-32-0"></span>**6.7 Унапред припремљене плочице у режиму аутоматског убацивања**

Режим аутоматског убацивања аутоматски убацује плочицу из кертриџа у позицију за штампање пре него што се пошаље захтев за штампу штампачу. Ово умногоме смањује време које је потребно за штампу прве плочице у низу плочица. Уколико је ова опција укључена, може бити нарочито корисна уколико штампате само по једну плочицу.

### **Важна напомена!**

- **1.** Уколико мењате типове плочица а укључена вам је опција аутоматског убацивања, плочица другог типа ће остати у штампачу након што уклоните кертриџ за плочице и убаците кертриџ другог типа.
	- Притисните Slide дугме (Плочица)  $\cdot \cdot \cdot$  на штампачу да бисте избацили плочицу!
- **2.** Уколико кертриџи садрже плочице више различитих типова који садрже различите бројеве типова плочица, плочица која је у штампачу ће аутоматски бити избачена (Видети одељак 7.6).

### **Укључите или искључите режим аутоматског убацивања.**

**1.** Отворите део за подешавања тако што ћете кликнути на иконицу алата у горњем десном углу софтвера.

**2.** Појавиће се прозор за подешавања. Кликните на траку за подешавања да бисте видели сва подешавања.

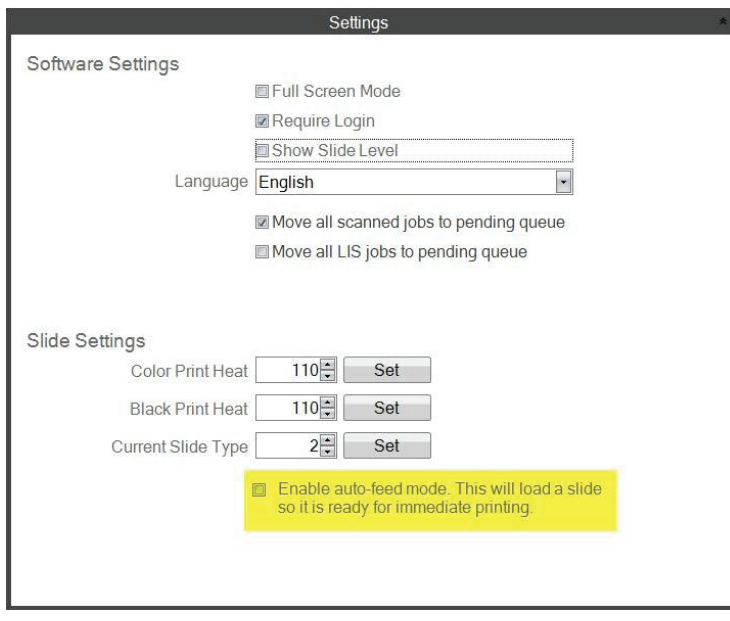

Кућица "Move all LIS jobs to the pending queue" (Преместите све LIS операције у операције на чекању) није подржана у тренутној верзији софтвера.

**3.** Штиклирајте кућицу Укључен режим аутоматског пуњења.

### <span id="page-33-0"></span>**6.8 Напредна подешавања**

Притисните Shift +A на вашој тастатури да бисте омогућили напредни мени.

У овом одељку можете подесити вредности отпора главе штампача, подесити поравнање штампе, поново учитати фабричка подешавања или подесити топлоту штампе. Контактирајте техничу подршку пре него што примените било које од ових подешавања.

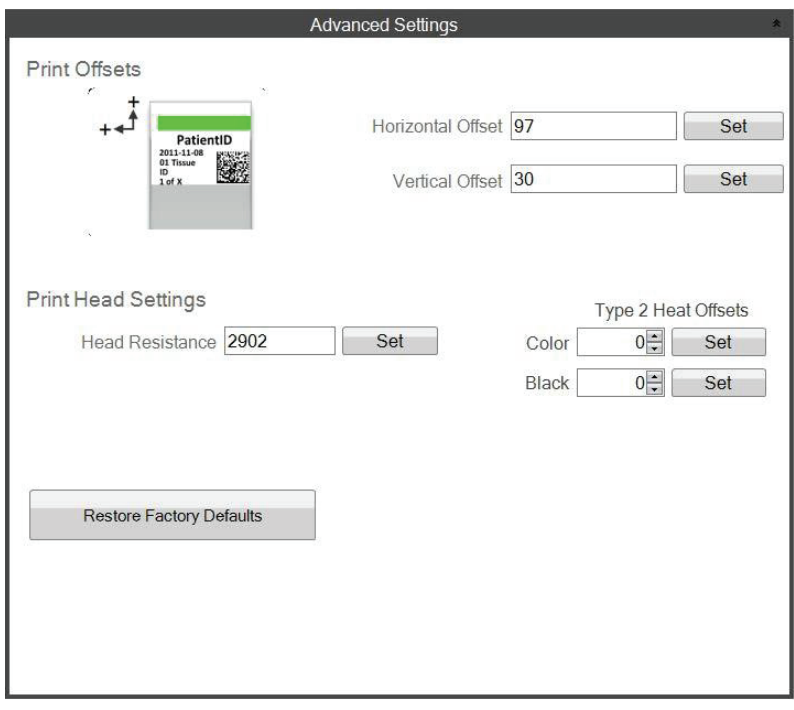

# <span id="page-34-0"></span>**Одељак 7: Више штампача за плочице**

### **7.1 Подешавање више штампача**

Можете повезати више штампача за плочице на исти рачунар и све их контролисати преко PTLab. Ово је јако корисно уколико имате два различита типа плочица која редовно штампате и не желите да непрестано мењате кертриџе за плочице.

Да бисте подесили ову опцију, кликните на иконицу зупчаника изнад слике тренутно повезаног штампача за плочице.

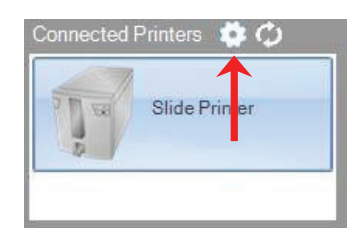

Штампач за плочице који је тренутно повезан ће бити приказан само као USB серијским бројем. Ово је број који користи Windows да би разликовао штампаче. Уколико два различита штампача имају исти USB серијски број, Windows ће их препознати као исти штампач. Уколико су оба штампача повезана у истом тренутку са истим серијским бројем, можете очекивати да дође до пада Windows-а и приказа плавог екрана.

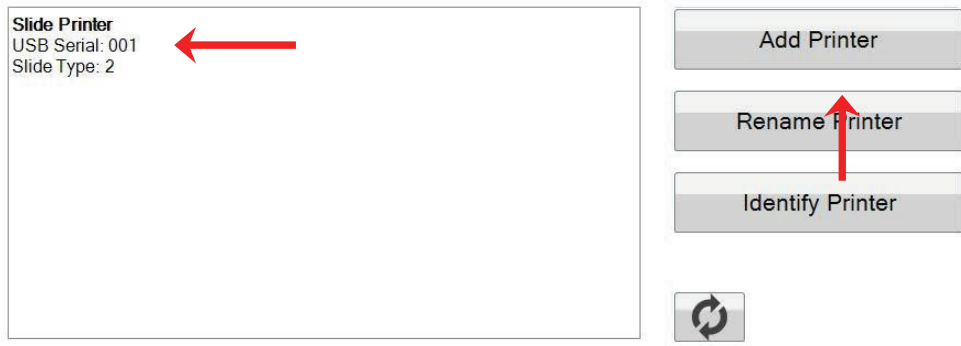

**1.** Да бисте почели кликните на "Add Printer" (Додај штампач).

**2.** Добићете поруку да искључите све штампаче за плочице са система. Кликните на ОК када то завршите.

**3.** Сада ћете добити поруку да укључите нов штампач за плочице. Укључите га и сачекајте 5 секунди. Сада кликните на "ОК".

**4.** Нови штампач ће бити приказан као Slide Printer (Copy 1) (Штампач за плочице, Копија 1). Уколико је повезивање прошло успешно, требало би да видите USB серијски број 002.

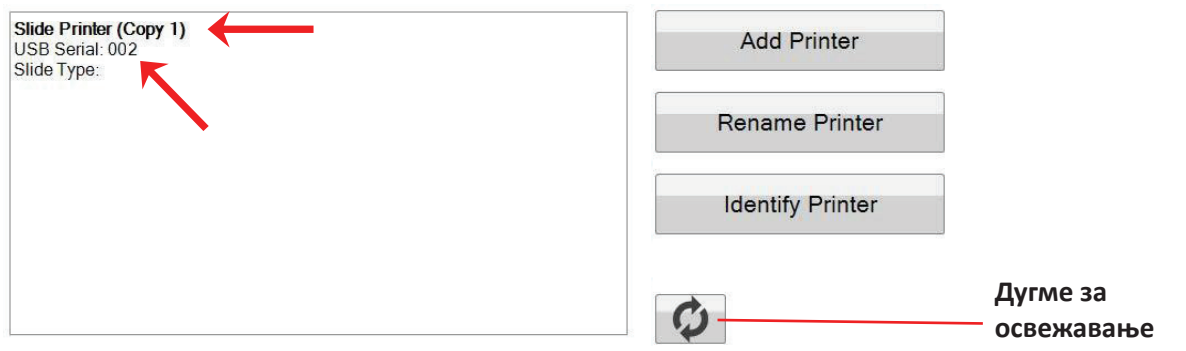

Напомена: Уколико штампач прикаже поруку "Not Connected" (Није повезан), кликните на дугме за освежавање.

**5.** Повежите првобитни штампач за плочице. Кликните на "Refresh" (Освежи). Сада ћете видети оба штампача повезана.

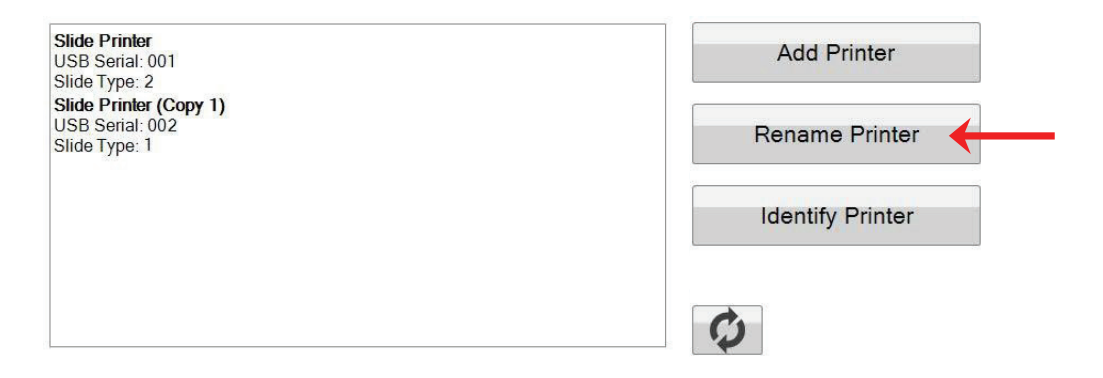

**6.** Уколико изаберете, можете преименовати штампаче. Изаберите оне које желите да преименујете и кликните на "Rename Printer" (Преименуј штампач). Сада ћете видети прозор који ће вам то омогућити. Најбоље је да назовете штампаче у складу са врстом плочица које су постављене. Размислите о томе да обележите кертриџ и штампач како би се звали исто.

**7.** Затворите овај прозор. Видећете оба штампача повезана. Кликните на Refresh (Освежи) дугме када год је потребно да искључите и поново повежете штампач а да притом не рестартујете PTLab.

### <span id="page-36-0"></span>**7.2 Штампање на више штампача за плочице**

Да бисте штампали на више штампача, само кликните на онај на који желите да штампате ПРЕ него што кликнете на дугме "Print" (Штампај).

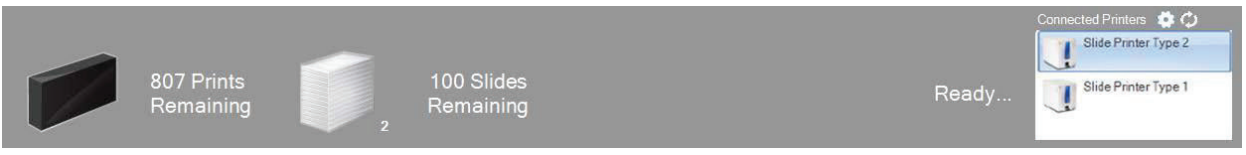

Сада ћете видети преостали број плочица, број отисака, назив штампача, тренутни статус и вероватно промену типа плочица када кликнете на сваки штампач понаособ.

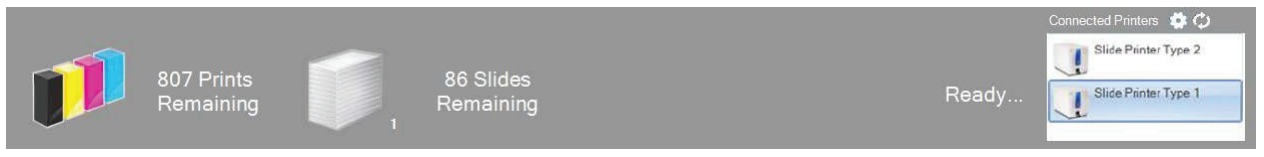

**Напомена:** Зато што оба штампача деле исти PTLab ред за штампаче, само један штампач може штампати у датом тренутку.

Уколико вам је потребна техничка подршка, контактирајте вашег представника компаније Leica, или Leica дистрибитера где сте купили уређај.

Молимо доставите следеће информације:

- Назив модела и серијски број уређаја.
- Место куповине уређаја и име контакт особе.
- Разлог за позивање ссервисног броја.
- Датум испоруке уређаја.